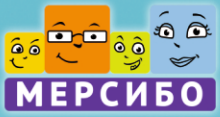

# HIPO **TAHOPAMA** Описание комплекса Конечно! 800 ролевых игр Давай<br>играть! 6 уровней развития Детям 88 от 2-х до 7 лет 学

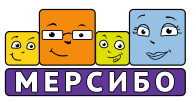

# **ОГЛАВЛЕНИЕ**

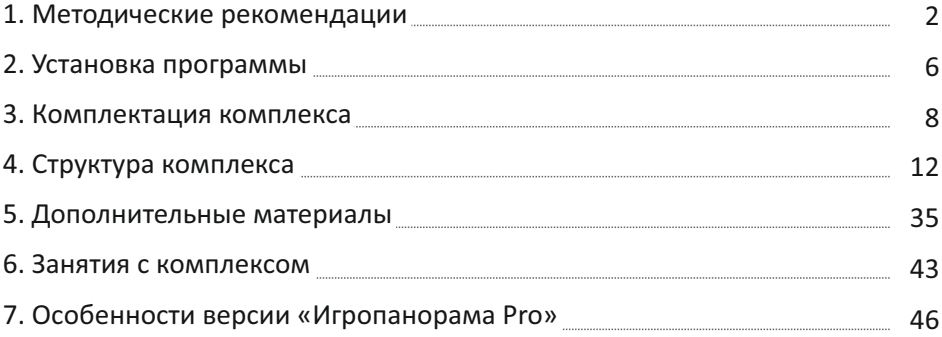

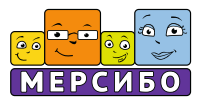

# **Методические рекомендации к использованию программнометодического комплекса «Игропанорама»**

#### **Определение**

«Игропанорама» представляет собой программно-методический комплекс, предназначенный для сенсорно-эмоционального, социальнокоммуникативного и познавательного обучения детей дошкольного возраста с нормальным и нарушенным развитием методами моделирования игровых обучающих ситуаций, совместной предметно-практической и продуктивной деятельности дошкольников и взрослых — педагогов, специалистов и родителей.

Особенностью комплексного сопровождения в процессе работы с «Игропанорамой» является формирование эмоционального, когнитивного и деятельного компонентов взаимодействия взрослого с ребенком: каждая сюжетно-игровая сценка предполагает выполнение дошкольником параллельных с действиями на экране двигательных, коммуникативно-игровых и предметно-практических, художественно-изобразительных, речевых и математических действий с игровым и демонстрационным материалом на столе или на полу.

Программно-методический комплекс предназначен для организации образовательной и коррекционно-развивающей работы воспитателей и педагогов-психологов, учителей-дефектологов и логопедов дошкольных групп и отделений, детских садов и реабилитационных центров с детьми, имеющими ограниченные возможности здоровья или функциональные отклонения от нормы развития. Комплекс можно рекомендовать для использования на занятиях с детьми от 2 до 7 лет.

Комплекс также может быть использован методистами и руководителями детских садов, дошкольных отделений и центров в качестве средства оптимизации образовательной и коррекционно-развивающей работы специалистов коррекционного профиля и педагогов, создания системы автоматизированных рабочих мест (личных кабинетов специалистов) и адаптированного под потребности детей с ОВЗ цифрового образовательного контента в соответствии с государственной программой «Цифровая образовательная среда» и для мониторинга индивидуальной и групповой работы.

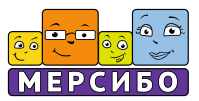

#### **Нормативно-правовое и методическое обоснование**

Обоснованием для разработки комплекса стали ФОП ДО и АОП ДО для детей с ОВЗ, «Приоритетные направления развития образования обучающихся с инвалидностью, с ограниченными возможностями здоровья до 2030 года» и федеральный проект «Цифровая образовательная среда», в которых утверждается необходимость создания цифровой образовательной среды и дифференциации содержания образовательных программ с учетом имеющихся ресурсов. Подобная среда предназначена для выполнения управленческой, образовательной и коммуникативной функций.

При этом выполняются все предписания постановления №28 «Об утверждении СП 2.4.3648-20 "Санитарно-эпидемиологические требования к организациям воспитания и обучения, отдыха и оздоровления детей и молодежи"» от 28.02.2020, разработанных Институтом возрастной физиологии РАО методических рекомендаций по рациональной организации занятий с применением электронного обучения и дистанционных образовательных технологий (2020 г.) и методических разработок Института коррекционной педагогики РАО для специалистов, работающих с разными категориями детей с ОВЗ (2020 г.).

## **Цели и задачи, возможности комплекса**

После загрузки программы на компьютере пользователя создается автоматизированная система управления (АСУ) электронным кабинетом педагога или специалиста, методиста образовательной организации. Возможности кабинета:

1) Создание электронной карточки ребенка, проведение экспрессдиагностики на основе специально разработанной анкеты, позволяющей обобщить результаты педагогических наблюдений за ним.

*В версии «Игропанорама Рro» к этому добавятся возможности распечатать методические рекомендации к каждому уровню, отследить динамику развития с помощью индивидуального мониторинга, провести его в форме предварительного, промежуточного и итогового группового мониторинга, сформировать профили освоения образовательных областей (в среднем на группу) и электронный отчет о результатах данных работ.*

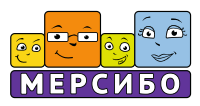

- 2) Оценка зоны ближайшего и актуального развития ребенка, прогнозирование обучаемости и воспитуемости, помощь педагогам и специалистам в выборе уровня программно-методического комплекса (в программе имеются 6 уровней психологического развития, соотносимых с биологическим возрастом ребенка и этапами реализации образовательной программы в детском саду: ясельная группа, первая и вторая младшие группы, средняя группа, старшая группа, дошкольная подготовительная группа).
- 3) Гибкое кратковременное планирование задач воспитания, коррекции и развития ребенка с учетом двух видов тегов: в соответствии с комплексно-тематическим планированием по лексическим темам и деятельным подходом к организации индивидуальных занятий с дошкольником.

*В версии «Игропанорама Рro» возможно также использование конструктора комплексно-тематического планирования работы с группой детей на год — дополнения, основанного на системе ценностных ориентиров из рабочей программы воспитания для ДОО и методических рекомендаций Министерства образования РФ по проведению «Уроков добра» в инклюзивных группах.*

- 4) Проведение занятий, основанных на индивидуально-дифференцированном подходе, с детьми дошкольного возраста с нормальным и отклоняющимся развитием, с особыми образовательными потребностями:
	- · До 5 лет: с использованием комплекса игровых обучающих ситуаций, основанных на совместных действиях взрослого и ребенка, с фигурками гномов Васика и Юлика, кубиками жестов и эмоций, дополнительным предметно-практическим материалом (деталями строительного конструктора, пластилином, карандашами и фломастерами, атласными лентами и т.п.) в условиях анимированной с помощью интерактивных сценок образовательной среды.
	- · После 5 лет: посредством просмотра и обсуждения интерактивных сцен на компьютере, воспроизводимых по ходу занятия одновременно или поочередно (покадрово). Занятия сопровождаются предметно-практическими, игровыми и продуктивными действия-

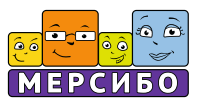

ми ребенка и взрослого с использованием игрушек, комплекта предметных карточек, кубиков коммуникаций и кейс-кубиков, материалов для совместного рисования, аппликации, конструирования (в том числе в нестандартных техниках, из синельной проволоки и фольги) и математической деятельностью (с камешками марблс, счетными палочками и др.).

*В версии «Игропанорама Рro» педагоги и специалисты могут проводить подгрупповые и групповые занятия с дошкольниками старше 5 лет, квалифицирующиеся СанПиН (2020 г.) как занятия с применением ЭСО (электронных средств обучения) с выводом интерактивных сцен на интерактивную доску или стол. Рекомендуемая численность детей в подгруппе — 2-4, в группе — 6-8. При этом необходимо распечатать дополнительный демонстрационный материал из методических рекомендаций для проведения занятий с детьми, соответствующий их количеству.*

5) Оценка эффективности занятий посредством функции «Статистика», которая сопоставляет динамику развития ребенка по поставленным образовательным и коррекционно-развивающим задачам и позволяет педагогам и специалистам оценивать результаты совместной деятельности.

#### **Системные требования**

Для использования программно-методического комплекса «Игропанорама требуются»:

- $\cdot$  компьютер под управлением Windows 8, 10, 11;
- · USB-порт;
- · монитор с разрешением не менее 1280 на 1024;
- · наушники или акустические системы;
- · клавиатура с мышью или тачпад;
- · Microsoft Word 2013 (опционально);
- · принтер (опционально).

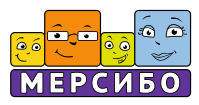

# **Установка программы**

# **USB-версия**

Установку с USB-носителя (флешки) можно произвести на несколько компьютеров. Однако запуск программы и работа с ней возможны только на том компьютере, в USB-порт которого вставлена флешка с программой.

Порядок установки:

- 1) Вставьте флеш-носитель в USB-порт вашего компьютера. Автоматически запустится программа-установщик. Если программа не запустилась автоматически, откройте в «Проводнике» флешноситель и установите ее, запустив файл Setup.exe. Далее следуйте инструкциям программы-установщика. Папка установки программы должна иметь название, написанное латинскими буквами.
- 2) После установки программа автоматически запустится. Если запуск не произошел, произведите его, щелкнув дважды по ярлыку программы на «Рабочем столе», или запустите ее из «Проводника».
- 3) Программа защищена от нелегального копирования. Поэтому при первом запуске происходит установка специализированных драйверов. Следуйте инструкциям программы-установщика.
- 4) После проверки наличия флешки в USB-порте программа запускается.

## **Обновление программы**

Возможны периодические обновления программы.

Внимание! Обновление программы возможно только при подключении компьютера к сети Интернет и при участии пользователя.

Предупреждение об обновлении появится в окне программы внизу справа. Кликните на нем и согласитесь на скачивание и установку обновлений.

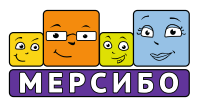

#### **Ограничения на использование и гарантии**

Внимание!

- 1. Все содержимое программы будет запускаться только при вставленном в USB-порт флеш-носителе.
- 2. Возможны затруднения при запуске программы при наличии на компьютере вредоносных программ, программ-эмуляторов, повышенной активности антивирусных и других защитных программ. В этом случае обратитесь к своему системному администратору.

Компания-разработчик не несет ответственности за невозможность запуска или нормального функционирования программы из-за действия (или бездействия) третьих программ, установленных на компьютере пользователя.

Гарантийный срок бесплатной замены USB-носителя (флешки) — один год с момента приобретения программно-дидактического комплекса.

#### **Деинсталляция программы**

Вы можете провести деинсталляцию, т.е. удалить программу, двумя способами:

- · открыть меню «Пуск», в строке «Все программы» найти «Игропанорама», кликнуть на название и выбрать команду «Удалить программу "Игропанорама"»;
- · открыть «Панель управления», выбрать «Программы и компоненты», найти «Игропанорама» и удалить.

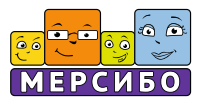

# **Комплектация комплекса**

# **Программно-методический комплекс «Игропанорама» выпускается в двух вариантах:**

- 1) В базовой версии «Игропанорама» для использования в частной практике педагогов и специалистов в рамках организации личного кабинета и взаимодействия с ребенком или подгруппой детей в процессе проведения развивающих и коррекционно-развивающих занятий.
- 2) В версии «Игропанорама Pro» для применения в дошкольных образовательных учреждениях, центрах психолого-педагогического сопровождения и реабилитации детей с ОВЗ, центрах дополнительного образования. Программа используется в качестве основы цифровой образовательной среды, автоматизированной системы управления коррекционно-развивающей деятельностью педагогов и специалистов (календарно-тематического планирования, организации индивидуальных и групповых коррекционно-развивающих занятий с воспитанниками, оперативного контроля и мониторинга) и для составления отчетных документов в соответствии с ФАОП ДО для детей с ОВЗ.

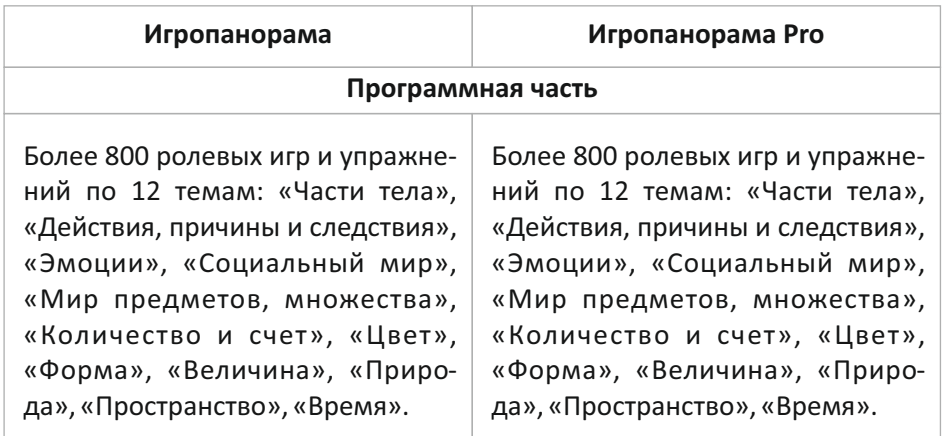

## **Краткое сравнение версий.**

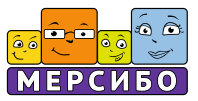

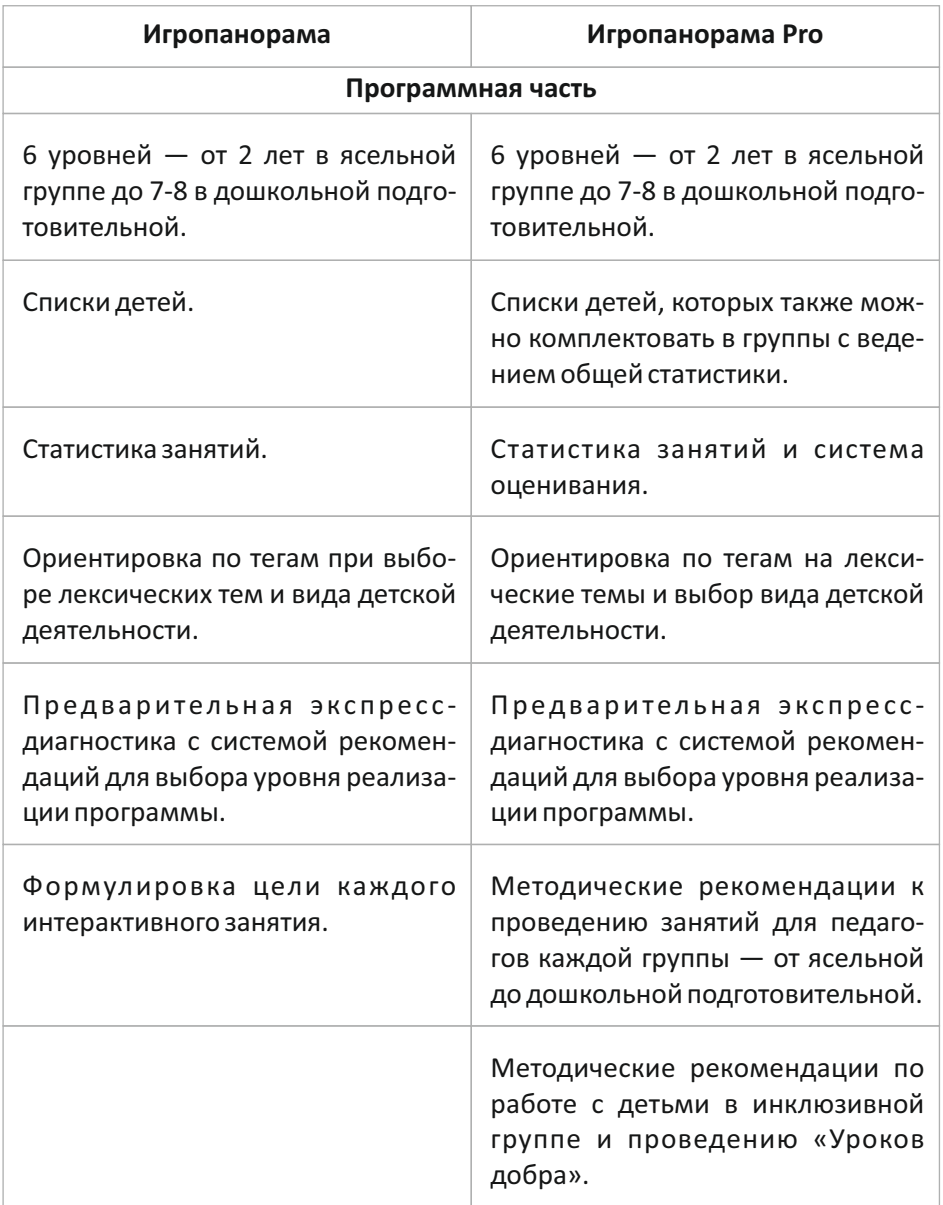

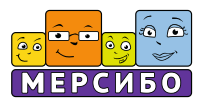

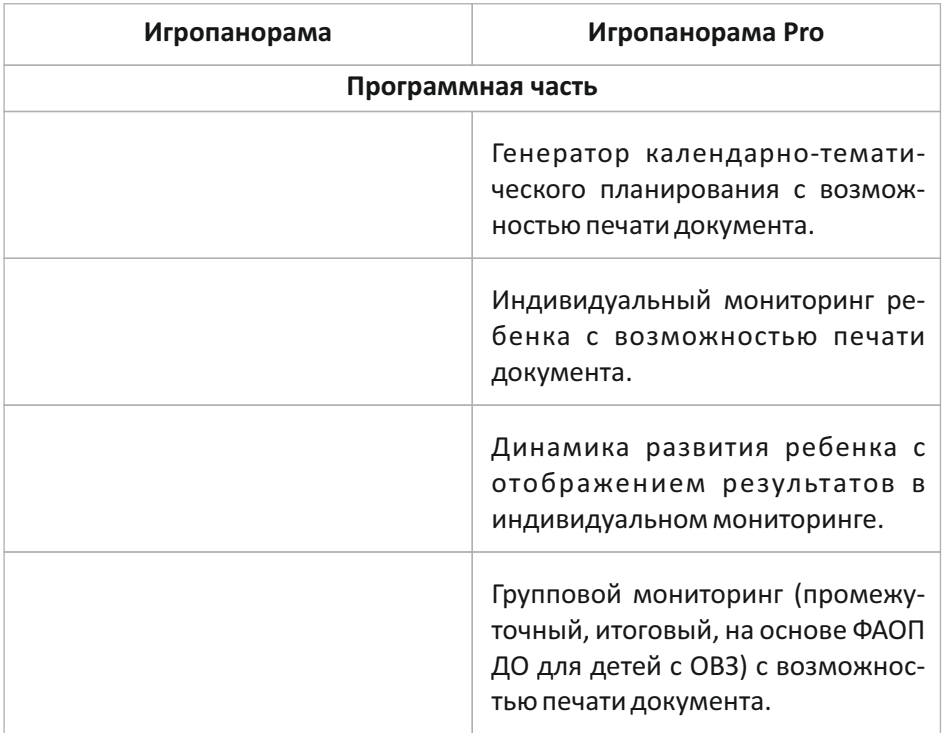

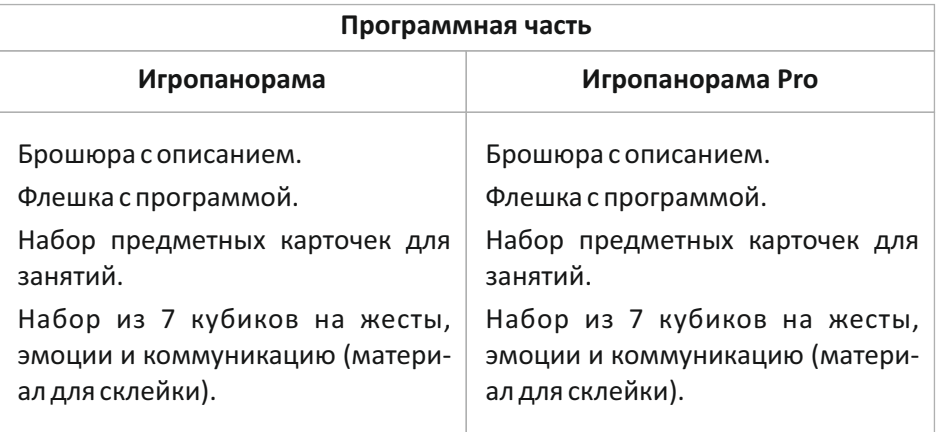

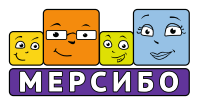

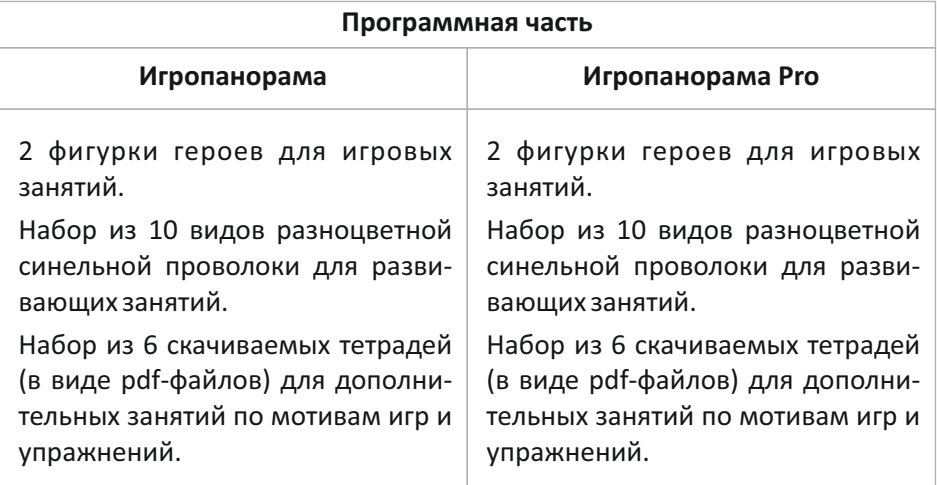

# **Авторский коллектив**

Представители профессорско-преподавательского состава Института детства ФГБОУ ВО МПГУ: заведующий кафедрой дошкольной дефектологии, к.п.н., профессор А.В. Кроткова, к.п.н., профессор Н.В. Микляева, к.м.н., профессор. Л.И. Кириллова, старший преподаватель А.А. Осетрова.

Педагоги-практики образовательных учреждений г. Москвы: учителядефектологи Т.А. Чудесникова, А.А. Сидельникова, А.П. Годунова, В.А. Кощеева, учителя-логопеды Е.А. Васькина, Н.В. Дидечко, педагог-психолог О.А. Тихонова, воспитатели Н.Д. Ерофеева, Т.В. Тимошенко.

Студенты Института детства ФГБОУ ВО МПГУ: Е.Д. Зинченко, К.С. Чалабян, А.А. Новикова.

Генеральный директор ООО «Мерсибо» В.В. Бардалим и коллектив ООО «Мерсибо».

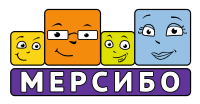

# **Структура комплекса**

Комплекс включает автоматизированную систему управления рабочим кабинетом специалиста или педагога (в версии «ИгропанорамаРro» дополнительно еще и старшего воспитателя, методиста, руководителя структурного подразделения) и 3 структурных блока: организационный, содержательный и деятельный.

# *Организационный блок*

Организационный блок позволяет на основе АСУ провести экспрессдиагностику, определить уровень психологического развития ребенка, соотнести его с задачами федеральных образовательных программ, спроектировать зону актуального и ближайшего развития ребенка, выбрать требующие развития и коррекции образовательные области, вывести на экран рабочего кабинета соответствующий им комплект интерактивных сценок.

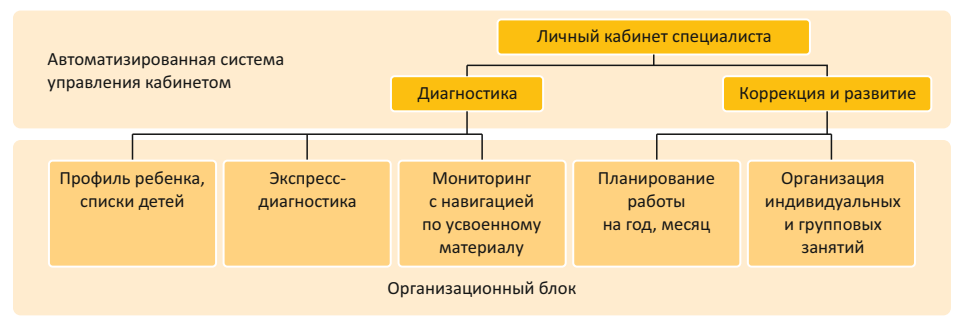

*Структура организационного блока*

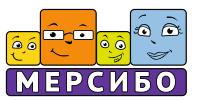

## **Стартовая страница**

Кликнув дважды левой кнопкой мыши на ярлык «Игропанорамы», вы сразу попадете на стартовую страницу программы.

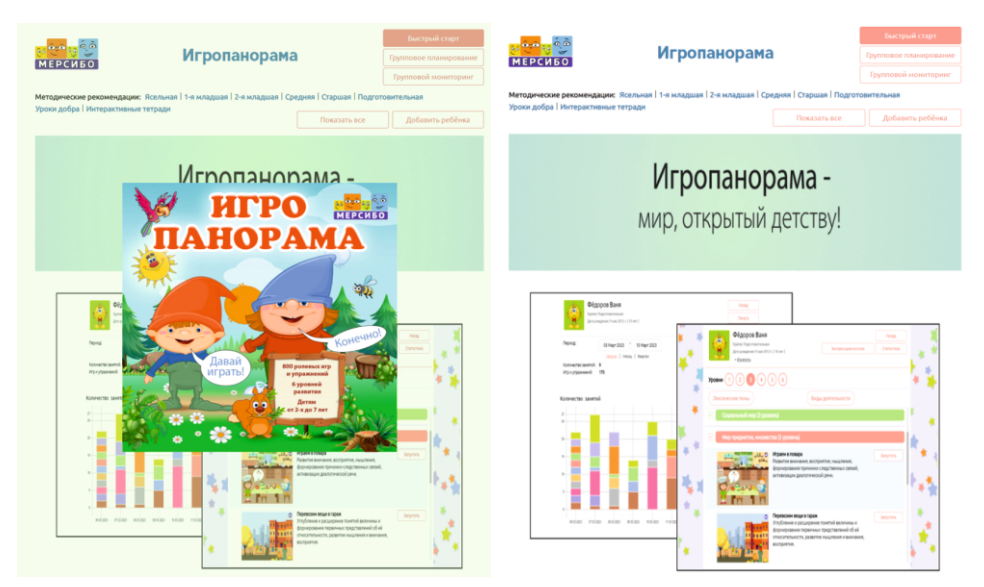

Каждый раз при запуске вы будете видеть такую заставку. Просто кликайте в любом месте экрана и продолжайте работу.

#### **Запуск программ**

Работать с программой вы можете двумя способами:

· с помощью «Быстрого старта»;

· через профиль ребенка.

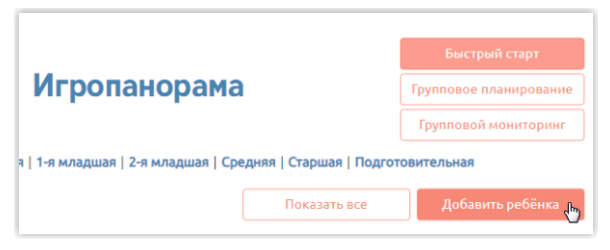

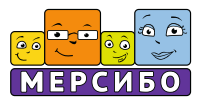

Если вы занимаетесь с ребенком, на которого не нужно заводить профиль, или просто решили ознакомиться с содержимым программы, то можете использовать **«Быстрый старт»** — кнопка находится в верхнем правом углу стартовой страницы.

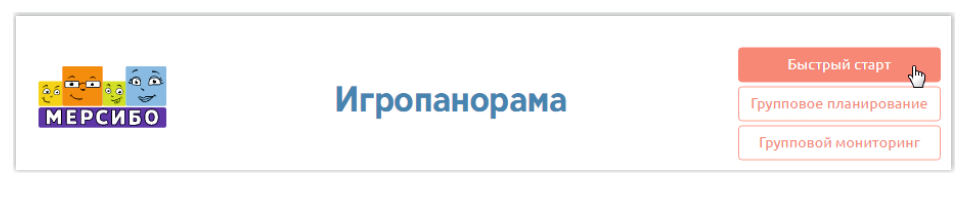

#### **Профили детей**

#### *Создание профиля ребенка. Списки детей.*

На стартовой странице нажмите на кнопку «Добавить ребенка», в появившемся окне кликните на строку «Изменить» и создайте **профиль ребенка**. Для этого заполните соответствующие поля, указав необходимые данные.

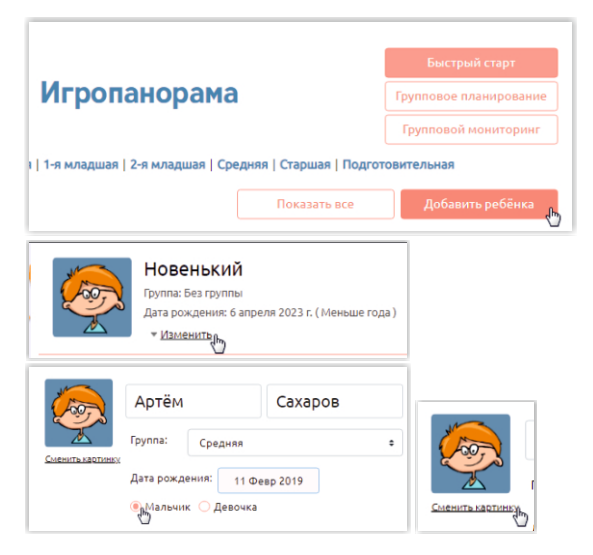

Можете выбрать аватар при участи ребенка.

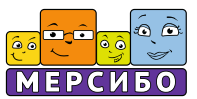

Нажмите кнопку «Сохранить». Профиль создан. При необходимости вы всегда можете изменить данные или отменить ввод.

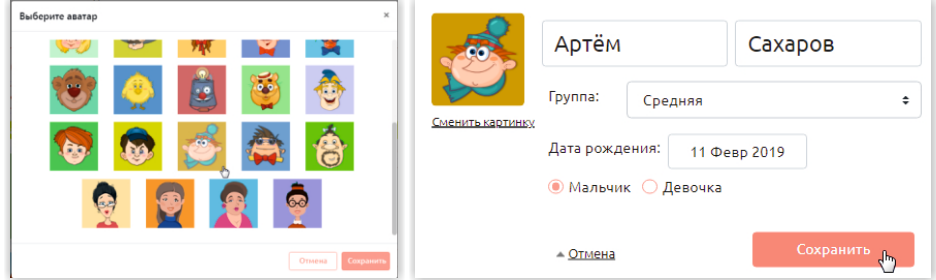

**Список детей** с профилями будет формироваться на стартовой странице. Прокручивайте его вниз и кликайте на кнопку «Открыть» в строке того ребенка, с которым планируете заниматься. Количество создаваемых профилей неограниченно.

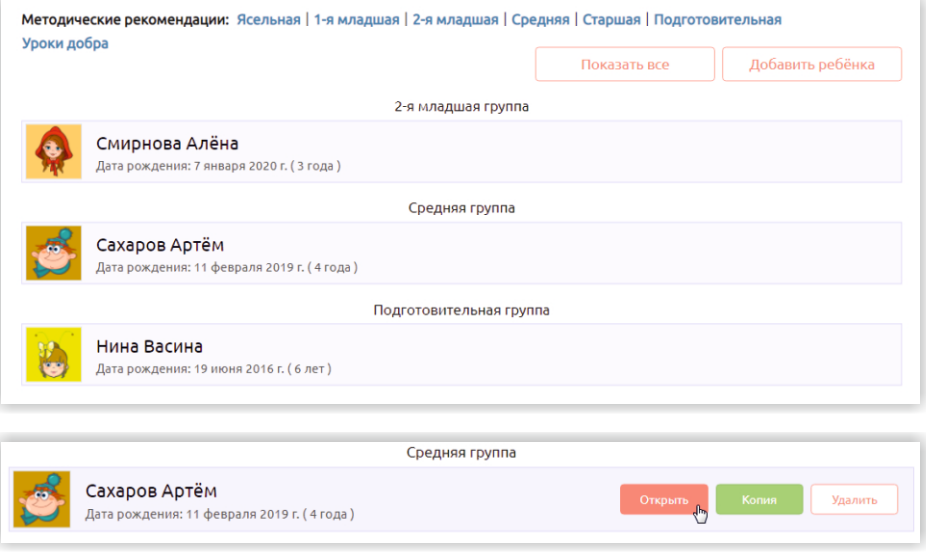

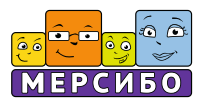

# *Архивный список детей*

На стартовой странице имеется кнопка «Показать все». Она нужна для того, чтобы видеть архив — список всех детей, с которыми вы когда-то занимались на данном ПК с использованием как «Игропанорамы», так и других наших приложений (например, «КРП: Школьный логопед», «Читайпиши без ошибок», «Генератор логопедических заданий» и др.).

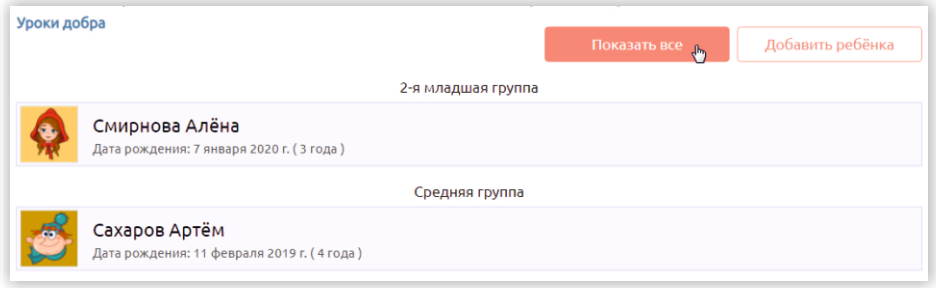

Серым цветом будут обозначены аватары детей, чьи профили отключены в данном приложении.

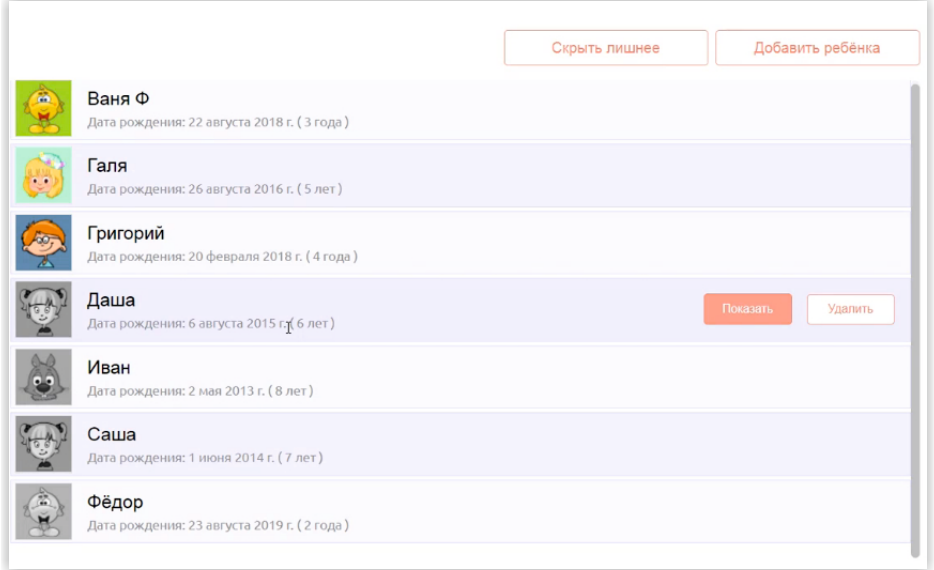

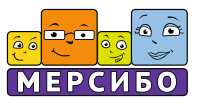

Вы можете сделать профиль ребенка активным в данной базе, просто кликнув на кнопку «Показать» в строке ребенка. Кнопка «Скрыть», наоборот, сделает профиль ребенка неактивным.

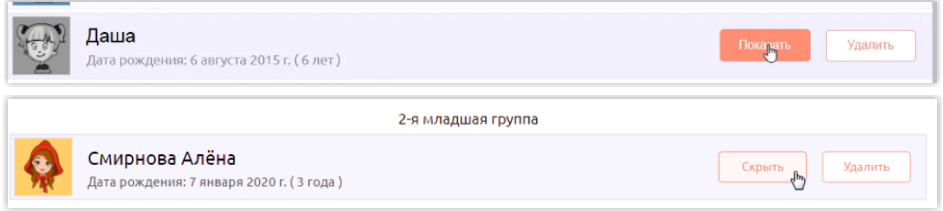

Чтобы облегчить поиск нужного профиля, вы можете свернуть весь список с помощью кнопки «Скрыть лишнее». Тогда вы будете видеть только профили детей, с которыми занимаетесь сейчас.

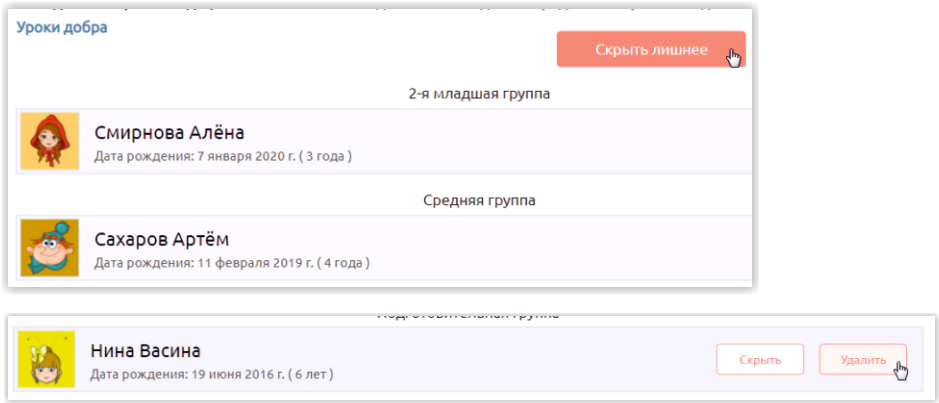

Чтобы удалить профиль ребенка, наведите курсор на строку с ним и нажмите на кнопку «Удалить». Обратите внимание на то, что данная операция удалит все данные.

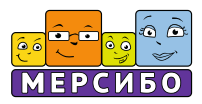

#### **Диагностический блок**

Перед началом занятий рекомендуется проводить экспрессдиагностику ребенка для определения его примерного психоэмоционального уровня с характеристикой зон актуального и ближайшего развития. Зайдите в профиль ребенка и кликните на кнопку «Экспресс-диагностика».

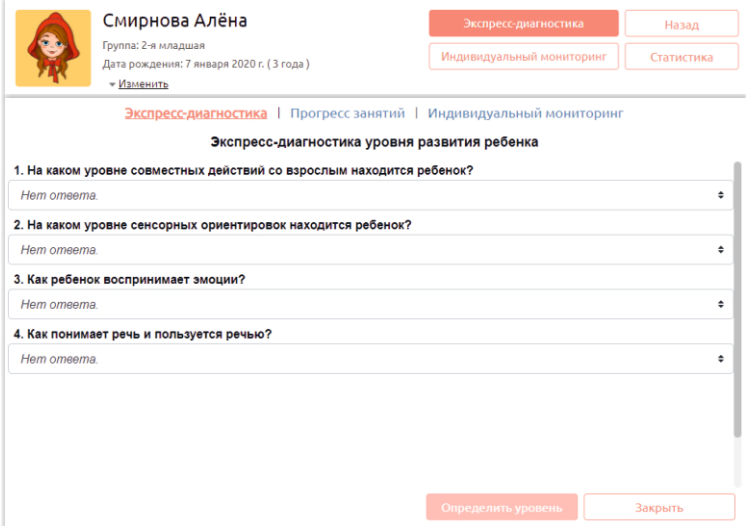

Кликайте на стрелочки в каждой строке опросника и выбирайте тот вариант ответа, который подходит.

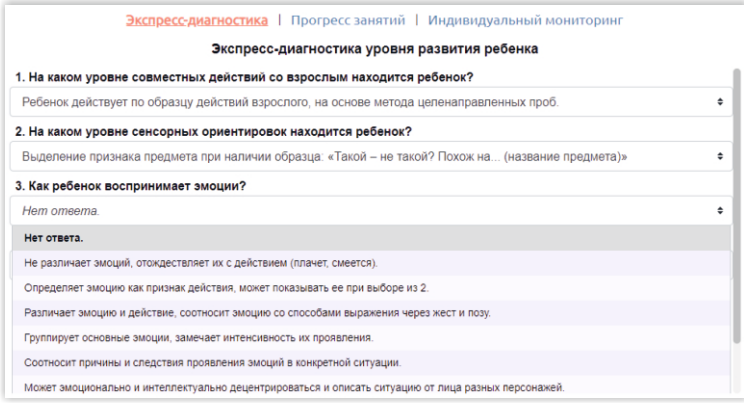

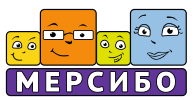

После проведения экспресс-диагностики программа предложит начать занятия с определенного уровня. Однако специалист имеет возможность в любой момент использовать контент уровнем выше или ниже, в зависимости от проводимых занятий и степени развития ребенка.

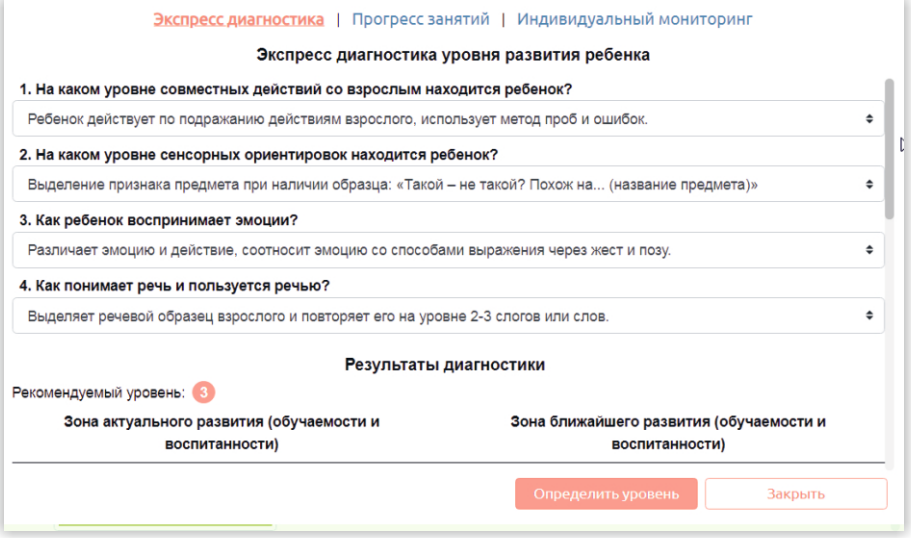

Прокрутите страницу вниз и ознакомьтесь с характеристиками зон актуального и ближайшего развития для того уровня, который был определен программой.

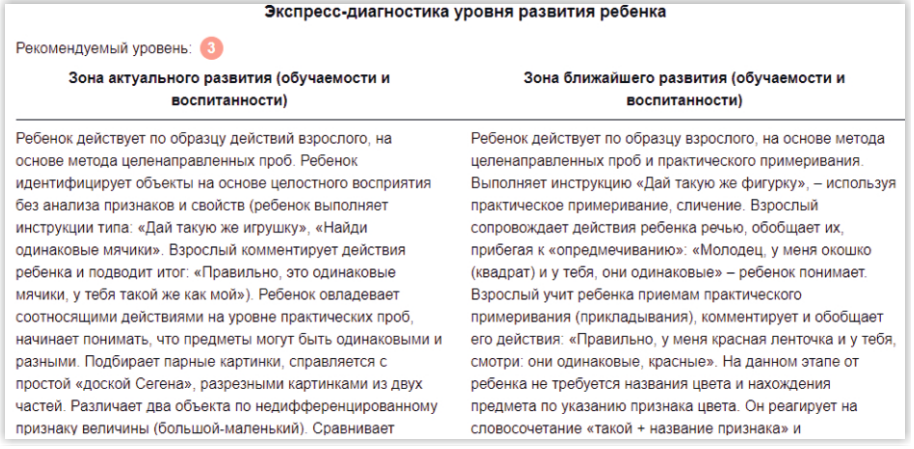

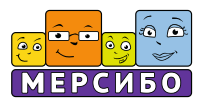

# **Содержательный блок**

Данный блок обобщает содержание образовательной и коррекционноразвивающей работы в соответствии с ФОП ДО и АОП ДО для детей с ОВЗ.

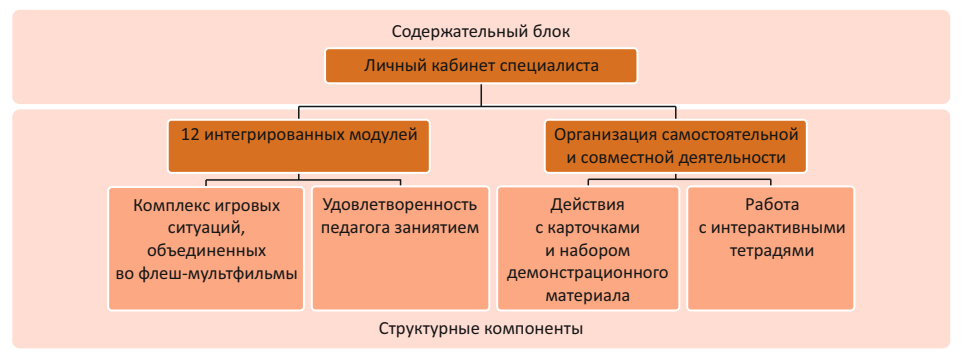

*Структура содержательного блока*

# **Содержание работы с детьми**

Все содержание образовательной и коррекционно-развивающей работы с ребенком или группой детей в виде 12 интегрированных образовательных областей и коррекционно-развивающих модулей:

- · Интегрированные области и модули с «Физическим развитием»: «Части тела», «Действия, причины и следствия», «Пространство».
- · Интегрированные области и модули с «Познавательным развитием»: «Мир предметов, множества», «Количество и счет», «Природа», «Время».
- · Интегрированные области и модули с «Художественно-эстетическим развитием»: «Цвет», «Величина», «Форма».
- · Интегрированные области и модули с «Социально-коммуникативным развитием» и «Речевым развитием»: «Эмоции», «Социальный мир».

Такое деление условно, так как задачи развития, воспитания и обучения, коррекции решаются в интерактивных сценках комплексно, в системе непрерывного образования: можно отследить по тегам их переход с одного уровня на другой, использовать эти возможности при проектировании индивидуальных образовательных программ и маршрутов, выстраивании системы комплексного сопровождения ребенка со стороны воспитателей,

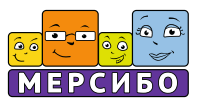

педагогов-психологов и специалистов коррекционного профиля — тьюторов, учителей-дефектологов и логопедов.

Кроме образовательных задач, комплекс решает воспитательные. Это возможно благодаря тому, что несколько сценок объединяются в один сюжет, который развивается как анимированная социальная история. В течение года эти истории сопутствуют освоению установок, правил и тактик поведения и взаимодействия детей в семье и во дворе, на улице и в детском саду, при посещении общественных мест и социальных инфраструктур.

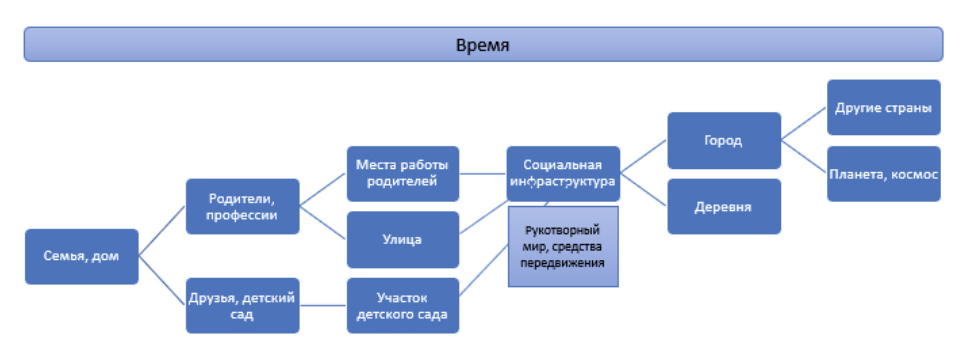

*Особенности социальной навигации в «Игропанораме» в соответствии с федеральными программами и рабочей программой воспитания*

При этом фоном меняется время суток и времена года, проходит годовой цикл праздников, то есть происходит совмещение социального и природного пространства и времени.

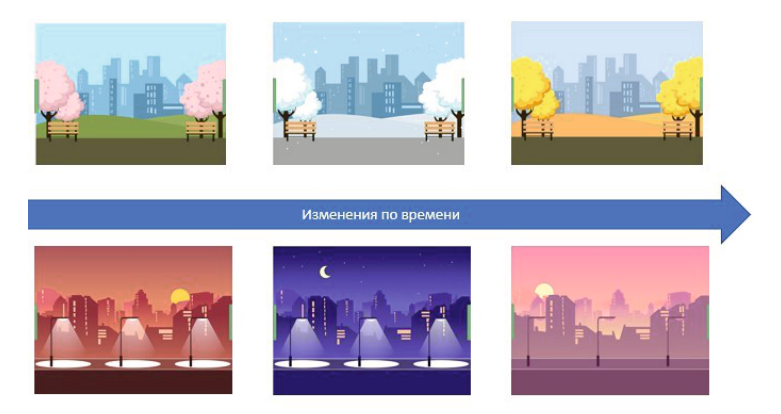

*Изменения пространства и времени в качестве фона интерактивных занятий*

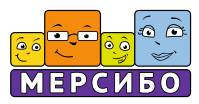

В разыгрываемых историях участвуют дети и взрослые разного возраста, которые меняют свой облик от уровня к уровню, наглядно демонстрируя процесс взросления и половозрастной идентификации.

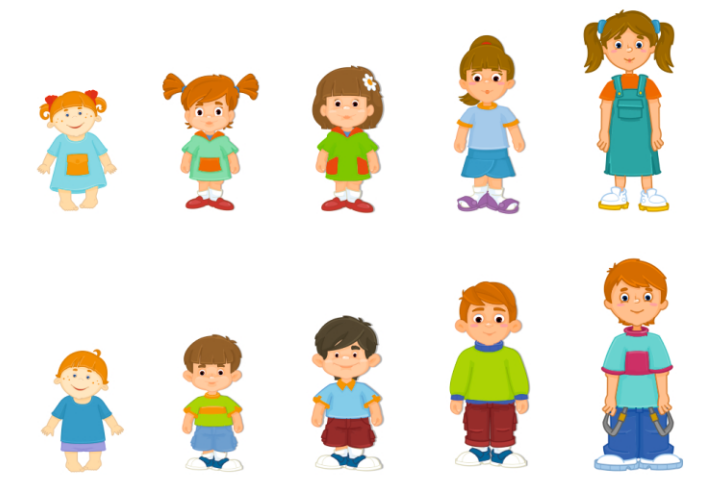

*Возрастные изменения персонажей сценок*

Кроме того, персонажи изображены в разных эмоциональных состояниях и позах, пользуются невербальными коммуникативными средствами — жестами, учитывается их расположение по отношению к другим героям сценок (справа или слева, спереди или сзади, снизу или сверху). Это расположение может быть изменено при помощи анимации или перетаскивания фигурки мышкой на экране. Это можно сделать на определенном этапе занятия, о чем сообщает размещенная рядом со сценкой инструкция. В ней же описывается весь сюжет и ход игровой обучающей ситуации, управлять которой можно с помощью кнопки перехода от одной сценки к другой.

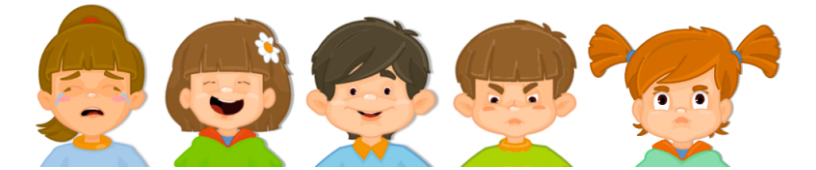

*Эмоциональные состояния*

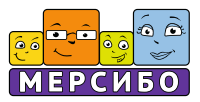

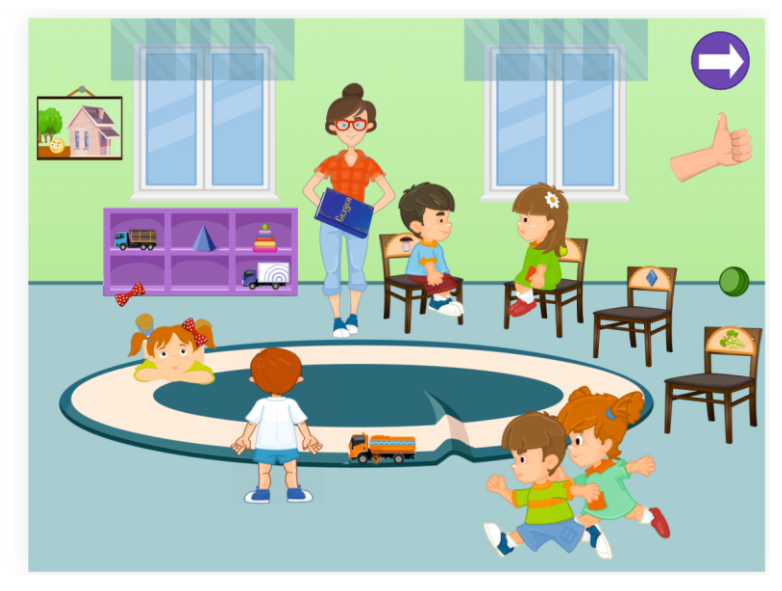

*Фрагмент сценки индивидуального занятия*

#### **Специфика работы с интерактивными сценами**

#### *Выбор сценки и планирование образовательной деятельности*

В процессе выбора интегрированных модулей и отдельных занятий и комплексов игровых обучающих ситуаций внутри них педагоги могут планировать использование более 840 интерактивных сценок, разделенных на 6 уровней.

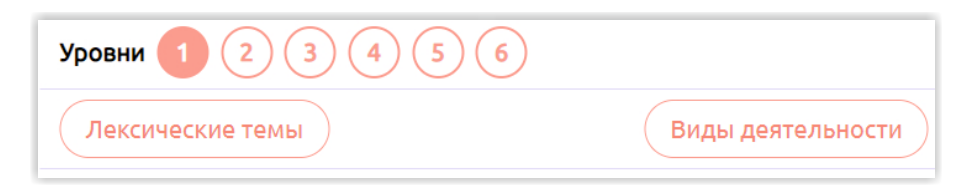

Ориентировка в них осуществляется при помощи тегов, которыми отмечены все сценки: теги соответствуют вариантам календарнотематического планирования на основе лексических тем (слева) и видов детской деятельности, в соответствии с которыми строится взаимодействие

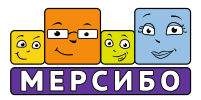

педагога и ребенка (справа). По умолчанию будет выбрана логическая последовательность изучения модулей от простого к сложному и преемственности линий формирования целостной картины мира у детей.

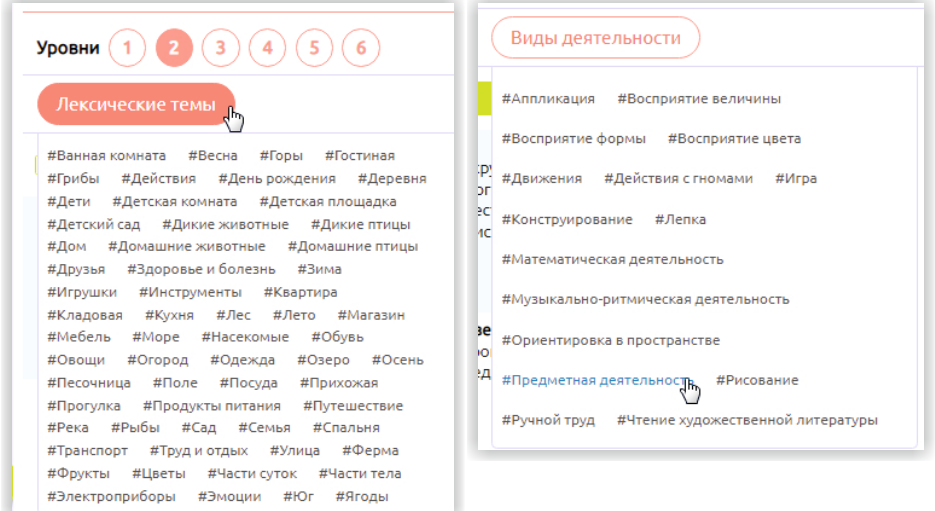

Чтобы выбрать тему, сначала нужно кликнуть по кнопке «Лексические темы» или «Виды деятельности», а затем найти нужный пункт.

Чтобы отменить выбор, необходимо кликнуть по крестику рядом с выбранной темой.

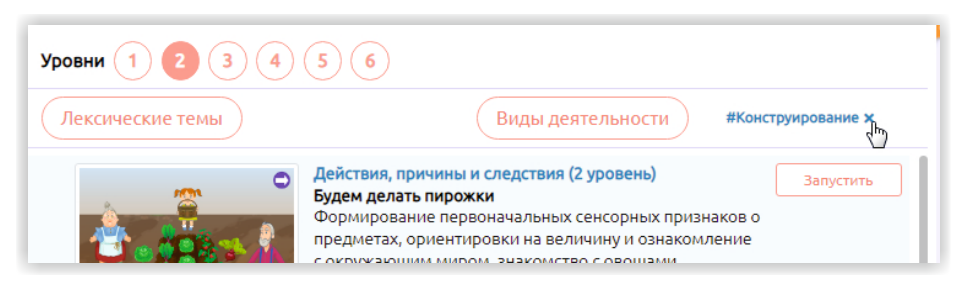

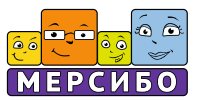

# **Запуск сцены**

Каждая интерактивная сцена в рабочем окне отображается в виде мини-иконки, названия и краткого описания.

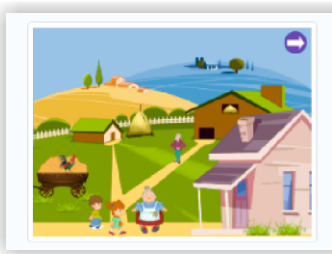

#### Пространство (2 уровень) На ферме

Формирование пространственных ориентировок и представлений о величине, глагольного словаря и ознакомление с окружающим природным и социальным миром (ферма, домашние животные).

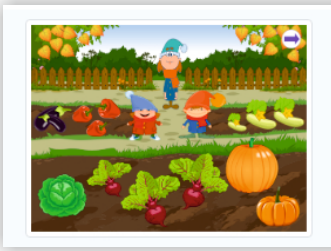

#### Цвет (4 уровень) Чудеса на огороде

Вычленение цвета как признака предмета, формирование комплексной ориентировки на форму и величину, развитие креативных способностей., формирование умения считать в пределах 3.

Выбрав интерактивную сцену, нажмите кнопку «Запустить». Программа активирует плеер и позволит начать работу со сценой.

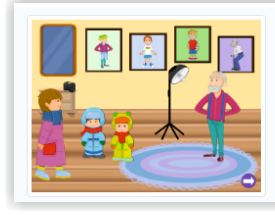

#### Фотоателье

Формирование ориентировки в частях тела с разных позиций туловища (спереди, сзади) и пространственных представлений.

Внимание! В зависимости от комплектации компьютера (мощности процессора, объема оперативной памяти и т.д.) полная загрузка сцены может занять до 15 сек. Дождитесь завершения загрузки, прежде чем приступать к занятиям и совместной деятельности с ребенком.

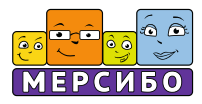

# **Работа со сценой**

#### В плеере любая сцена будет выглядеть вот таким образом:

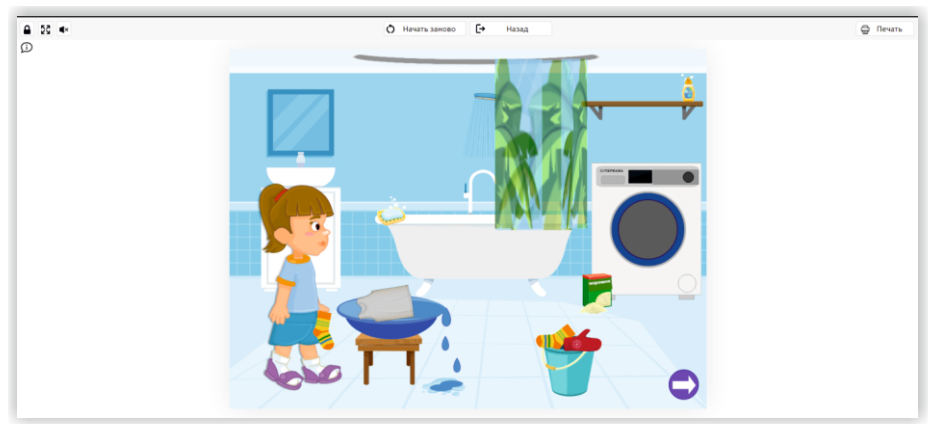

Над сценой по центру есть кнопки управления:

- · для выхода из данной сценки (кнопка «Назад»);
- · для возвращения сценки в изначальный вид после ее проигрывания, если такая необходимость возникнет (кнопка «Начать заново»).

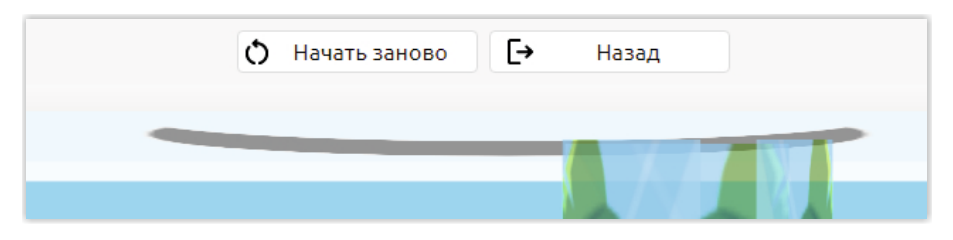

В левом верхнем углу есть специальные кнопки, которые нужны не всегда, но могут пригодиться при определенном запросе.

Кнопка в виде замочка блокирует активность сцены, превращая ее просто в картинку.

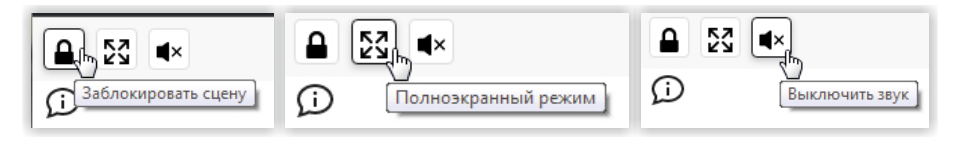

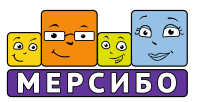

Развернуть сцену на весь экран поможет кнопка «Полноэкранный режим».

Практически во всех сценах используются звуки, но если вам необходимо, чтобы они не проигрывались, кликните на кнопку «Выключить звук».

В верхнем правом углу есть кнопка «Печать» — воспользуйтесь данной возможностью, если к вашему ПК подключен принтер и вы хотите для каких-либо целей распечатать картинку. Убедитесь, что ваш принтер подключен, кликните на данную кнопку и выберите «Печать». Вы можете сохранить выбранную сцену в разных форматах (DOCX, PNG, PDF).

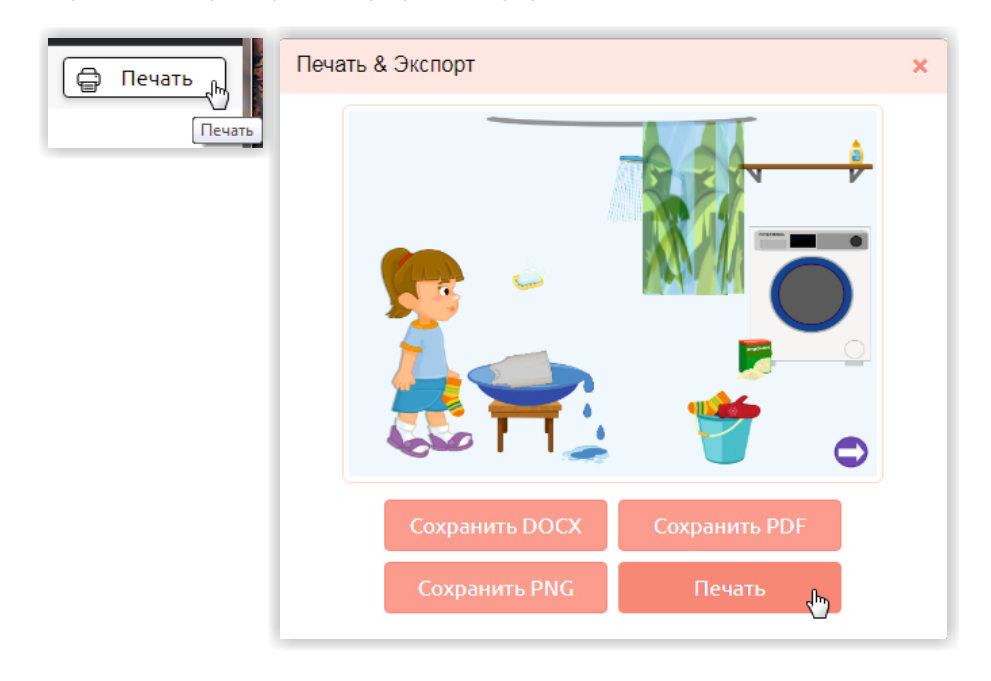

Обратите внимание! Каждая сцена имеет сопроводительный текст. По умолчанию он скрыт. Чтобы открыть его, необходимо кликнуть на кнопку в виде облачка с буквой i. Она находится в левом верхнем углу. Кликните на нее, прочитайте задание, при необходимости сверните описание, кликнув на крестик в рамке с заданием.

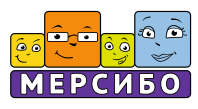

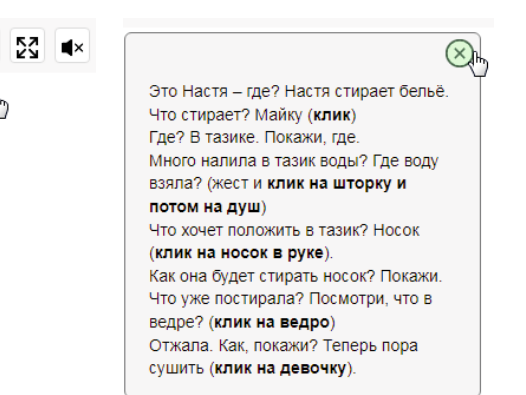

Сопроводительные тексты описывают определенный алгоритм действий, который необходимо выполнить в сценке. Поэтому мы советуем не закрывать рамку с текстом и четко следовать изложенным там рекомендациям. В скобках жирным шрифтом описаны действия, совершаемые мышкой: клики по картинкам, переносы их в указанные места и прочее. Пожалуйста, следуйте соответствующему сцене алгоритму, не нарушайте последовательность действий, иначе логика игры может быть нарушена. Если это произошло, используйте кнопку «Начать заново» и проиграйте сценку с самого начала.

Только дети разыгрались - пришло время идти на музыкальное занятие.

Посмотри, что готово к приходу детей? Что музыкальный руководитель открыла? (клик на "крышку" пианино, клик на само пианино). Значит, что она будет делать сейчас? Что будут делать дети?

Витя заупрямился: говорит, не буду петь! (клик на мальчика слева, работа с кубиком эмоций).

Педагог тогда открыла то, что было спрятано на столе. Попроси: "Открой! Что там?" (поиск нужного жеста на кубике, клик на скатерть).

"Выбирай, Витя! На чём тогда будешь играть! А Маша будет петь!" (клики).

Импровизация на нескольких музыкальных инструментах, экспериментирование с ними. Лаша привезла тюльпаны лля мамы Красные, как помидоры. Мама обрадовалась. Помоги поставить цветы в вазу. Маме нужна ваза зелёная, как травка, как мамино платье. Где такая ваза? Покажи (перенос мышкой ваз к маминому платью. сопоставление: такая или не такая, возврат на место. Зелёная ваза сама прилетит на стол. Потом клики на тюльпаны - они окажутся в  $_{\text{Base}}$ Спасибо! (клик на маму)

Будем делать пирожки

Покажи, как бабушка месила тесто для пирожков.

Нарисуй столько пирожков, чтобы всем хватило: тебе, бабушке и всей семье. Всем - по пирожку: взрослый рисует 3-4 схематичных фигурки, передаёт карандаш ребёнку - тот дорисовывает нужное количество пирожков, по ОДНОМУ С чем пирожки? (со сливами, яблоками

и грушами). Вот. всё готово! (клик на тень пирожков на столе)

Что ещё бабушка испекла для внуков? (клик на дверку духовки, потом клик на пирог в духовке). С чем он, как ты думаешь?

Сделай из пластилина пару шариков. расплющи в лепёшки и соедини их в одну, укрась сверху вишенкой, как у бабушки (взрослый показывает образец действий) Чудесно получилось!

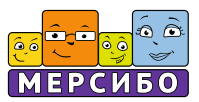

# *Действия в сцене*

В каждой сцене есть картинки, которые являются частью фона (неактивны, не нужны для управления на данной конкретной сцене), и те, которыми мы будем манипулировать. При наведении мыши на объект появляется курсор в виде руки с указывающим пальцем — значит, можно данную картинку переносить и кликать на нее мышью.

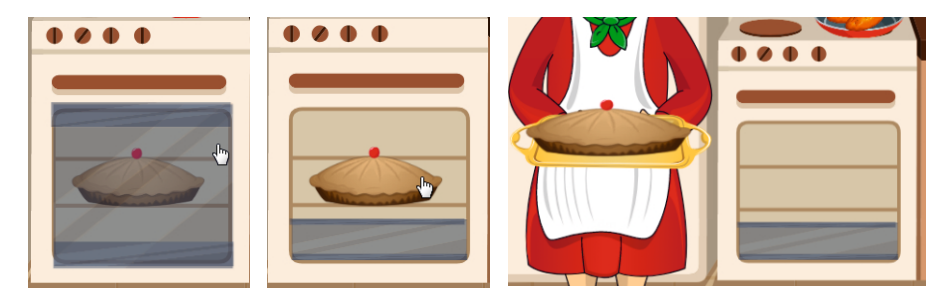

*На примере: сначала по клику открывается дверка духовки, потом тем же способом пирог перемещается из духовки на поднос.*

Пожалуйста, выполняйте сначала те действия с картинками, которые прописаны в алгоритме. После того как все будет проиграно, можно кликать активные объекты на сцене — часто к ним прикреплены звуки и анимация, которые можно воспринимать как бонус, сюрприз.

Довольно часто в сценах используется анимация, приближенная к мультипликационной. Дождитесь, пока она полностью проиграется, и только потом переходите к следующим действиям.

Во многих сценах используется анимация появления картинки. Подобный объект в сцене обозначен слегка заметным силуэтом, который проявляется при наведении на него курсора или при клике (это описано в сопроводительном тексте). Такие объекты названы в программе тенями.

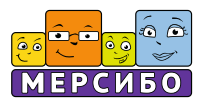

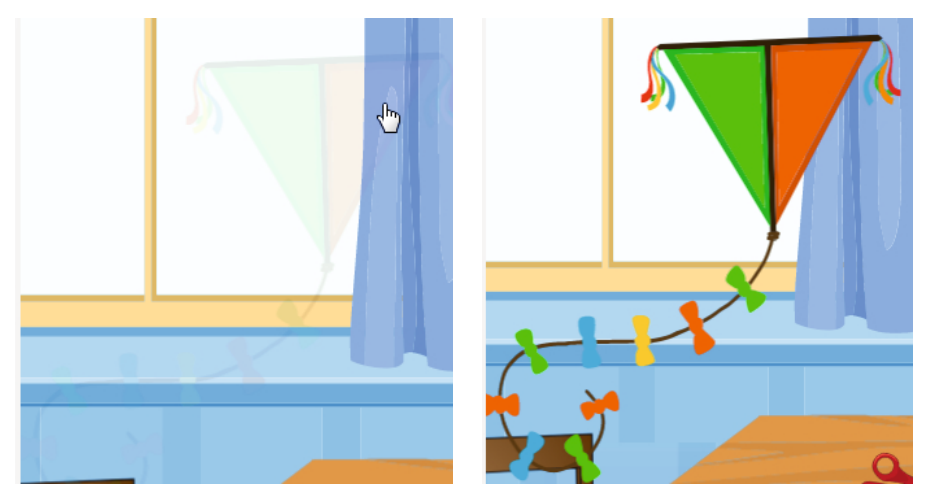

*На примере: тень воздушного змея и его появление при клике.*

Каждая игровая ситуация содержит несколько сценок (от 2 до 7 в зависимости от целей, ситуации, уровня и пр.). Для перехода от сценки к сценке внутри игровой ситуации используется специальная кнопка. Просто кликайте на нее и переходите к следующей сцене.

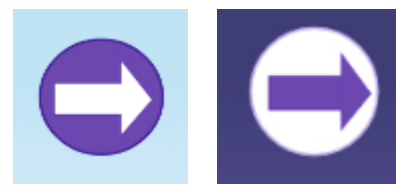

#### **Тайминг занятий**

Предметно-практические, продуктивные действия детей с фигурками героев, карточками, кубиками и т.д. сокращают время контакта ребенка с экраном компьютера. Длительность интерактивных сценок в компьютере при этом составляет от 30 секунд до 5 минут, время совместных действий ребенка и взрослого на основе демонстрируемых действий и разыгранного сюжета — от 3 до 20 минут. Это соответствует требованиям санитарноэпидемиологических правил от 28 сентября 2020 г. № 2.4.3648-20. Кроме

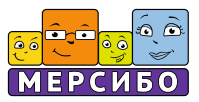

того, все компьютерные сценки прошли офтальмо-гигиеническую экспертизу на предмет влияния на работу зрительного восприятия детей дошкольного возраста, в том числе с нарушениями развития. Работа с такими сценками с использованием электронных обучающих средств, включенными в непосредственные занятия с дошкольниками, проводится один-два раза в неделю в зависимости от возраста детей и рекомендаций ППК, ЦПМПК.

#### **Статистика**

При нажатии кнопки *«Статистика»* программа покажет общее количество проведенных занятий, игр и упражнений за отчетный период работы и 5 наиболее популярных игр и упражнений по интегрированным образовательным и коррекционно-развивающим модулям.

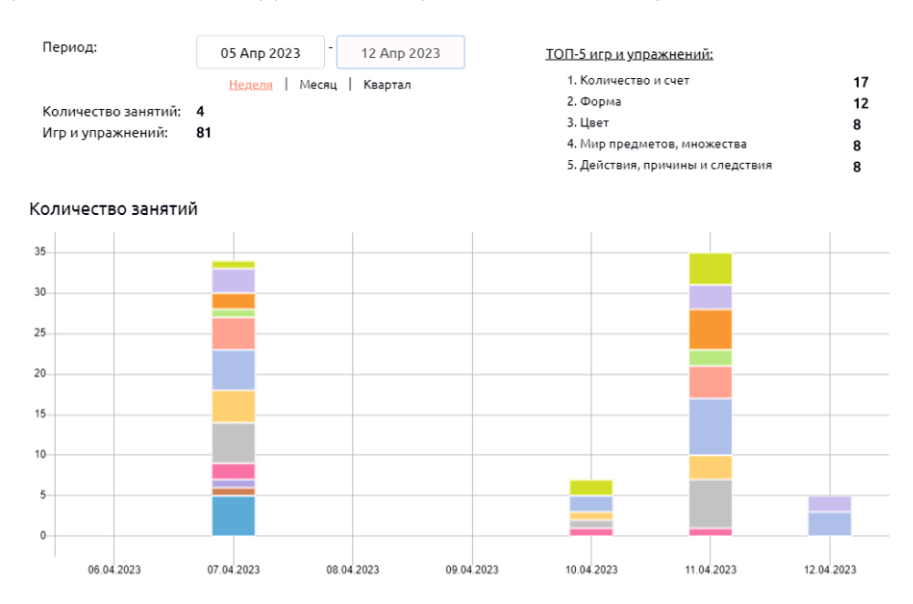

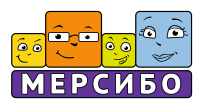

# **Деятельный блок**

Деятельный блок в соответствии с ФГОС дошкольного образования отражает особенности взаимодействия и совместной образовательной деятельности педагога с ребенком или группой детей в процессе занятий и игровых обучающих ситуаций.

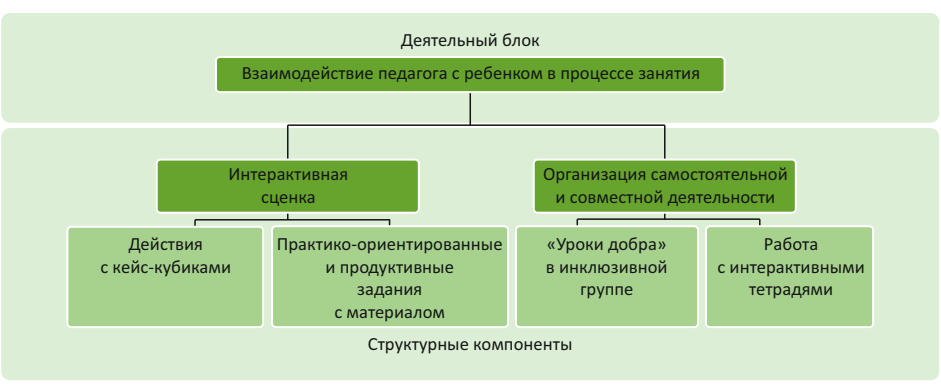

*Структура деятельного блока*

Разыгрывающиеся интерактивные ситуации накладываются на *структуру индивидуального или группового занятия* с ребенком и как серия имеют свою специфику, которая отражается в структуре сцен:

- 1. выбор целевой установки к занятию (предварительный этап);
- 2. организация рабочего места и формирование у ребенка мотивации к занятию;
- 3. создание игровой или проблемной ситуации;
- 4. формирование ориентировочных действий методом подражания по образцу действий взрослого или по аналогии с ними;
- 5. тренировочные действия, сопровождающие кульминацию игрового сюжета на экране компьютера и его развязку;
- 6. эмоциональная реакция на достижение результата, обратная связь в виде словесного подкрепления или завершения драматизации.

Приведем пример того, как структура занятия накладывается на раскад-

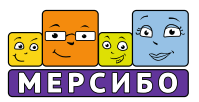

ровку сцены (по центру экрана для ребенка) и на сценарий с описанием хода образовательной деятельности (слева — для педагога).

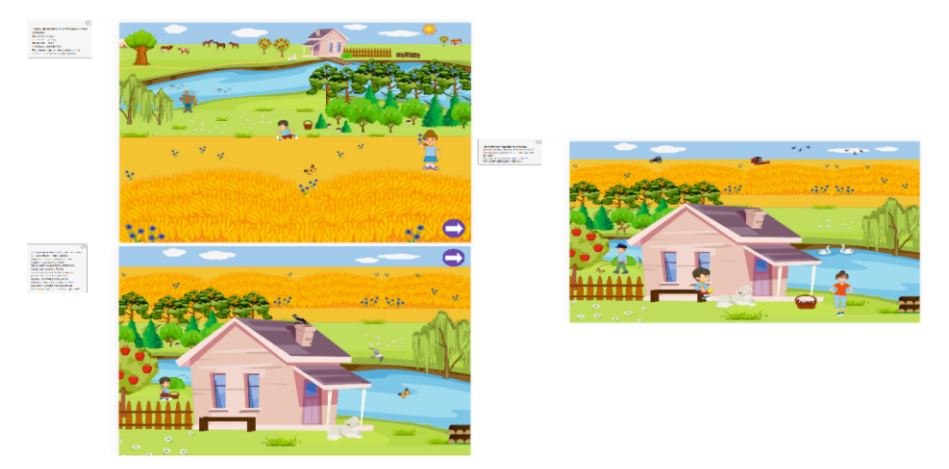

*Серия интерактивных сценок, использующихся во время проведения индивидуального занятия с ребенком*

С учетом особенности детей с ОВЗ, сценки комплексов игровых обучающих ситуаций основаны на:

- · Опоре на действия и жесты взрослого, который находится рядом с ребенком.
- · Акценте на объяснение и комментирование взрослым коммуникативных и социальных действий персонажей, их мыслей и чувств, влияющих на мотивацию детей и взрослых, и понимание особенностей их поведения.
- ·Нескольких уровнях обучающей помощи со стороны взрослого.
- · Визуальном (в виде анимации) или аудиальном (в виде звукового или словесного сопровождения) подкреплении правильных и неправильных действий, ответов. При этом чем младше ребенок, тем больше используется возможностей для создания обратной связи с ним на основе средств альтернативной коммуникации (жестов, знаков поощрения и др.).
- ·Активизации коммуникативной, речевой и двигательной деятельности ребенка, организации его самостоятельной продуктивной деятельнос-

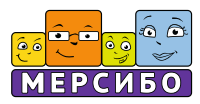

ти (рисование, лепка, аппликация) для закрепления полученных знаний и навыков во время занятия.

#### **Виды совместных действий**

Используемые виды детской деятельности соответствуют требованиям федеральных программ дошкольного образования. Все они — предметная, игровая, чтение художественной литературы, конструирование, лепка, рисование, ручной труд, двигательная и музыкально-ритмическая деятельность, экспериментирование — реализуются одновременно с познавательной, коммуникативной и речевой деятельностью воспитанников. В зависимости от возраста и уровня развития ребенка совместные действия при этом осуществляются методом подражания, по памяти, по образцу или по аналогии. Для этого предусмотрено отображение в контексте сценки иллюстрированного фотографиями или схемами алгоритма, являющегося инструкцией для создания аппликации, лепной или конструктивной поделки.

С другой стороны, специфика одновременных и параллельных действий взрослого с ребенком заключается в ориентированности на формирование у ребенка понимания себя и своих действий, развитие функций речи (комментирующей, регулирующей и планирующей, эмоционально-экспрессивной), а также социального интеллекта.

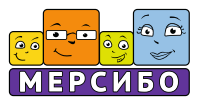

# **Дополнительные материалы комплекса**

Совместной продуктивной и коммуникативной деятельности и обыгрыванию ее результатов помогают игровые фигурки гномов, наборы кубиков и синельной проволоки для конструирования, предметных карточек (по 9 на каждый уровень, всего 54 карточки). Как ими пользоваться?

#### **Фигурки героев**

Действия с фигурками гномов, одних из главных героев сценок, могут разворачиваться поочередно, покадрово с проигрыванием сценок (они заложены в сценарии), выполняя функцию двигательных и наглядных якорей для ребенка (для запоминания логики и последовательности действий героев).

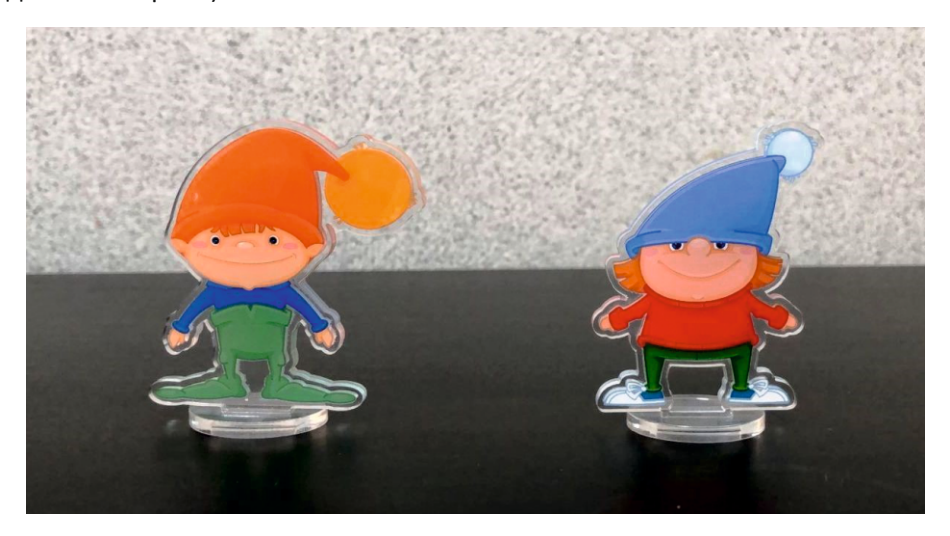

Фигурки, строительный материал или поделки из синельной проволоки могут использоваться для пересказа и развития сюжета, а также после его окончания в самостоятельной предметной и игровой деятельности ребенка. Например, можно скомкать синельную проволоку в шарики-ягоды и накормить ими гномов, потом уложить их спать на кроватку из кубиков и накрыть платком-одеяльцем.

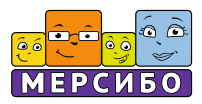

# **Кубики**

Для иллюстрирования действий с гномами и другими персонажами интерактивных сценок активно используются *авторские кубики*: жестов, гендерно дифференцированных простых и сложных (социальных) эмоций (есть комплекты для мальчиков и девочек), коммуникаций — интеграция мимики, позы и жестов с демонстрацией той или иной эмоции, коммуникативных («Дай!», «На!», «Что это?», «Не знаю!» и др.) или этикетных («Здравствуй!», «До свидания», «Спасибо!» и др.) правил. Всего комплекс содержит 7 видов кубиков для склеивания.

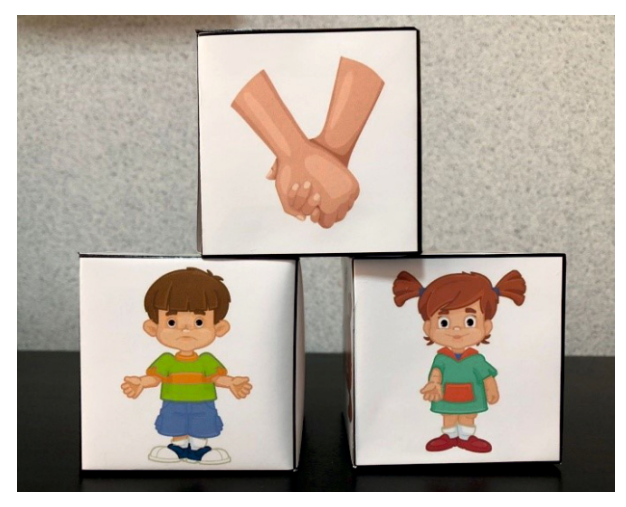

Использование кубиков позволяет разнообразить обучающие и коррекционные задания во время просмотра интерактивных сценок («Покажи на кубике, какой из героев сделал так, испытывает такую же эмоцию. Кто здесь доволен или недоволен, почему? Найди такое же изображение на кубике. Посмотри на грань кубика. Сделай так же. Что хотел сказать герой или героиня? Бросай кубик. Если девочка теперь сделает так, что будет дальше, как изменится ситуация?» — и др.).

## **Предметные карточки**

Для лучшего усваивания материала при просмотре сценки можно повторить анимацию и звуковое сопровождение действий героев или

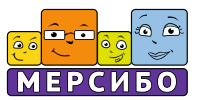

проиллюстрировать игровую обучающую ситуацию при помощи наборов *предметных картинок* (12 комплектов карточек).

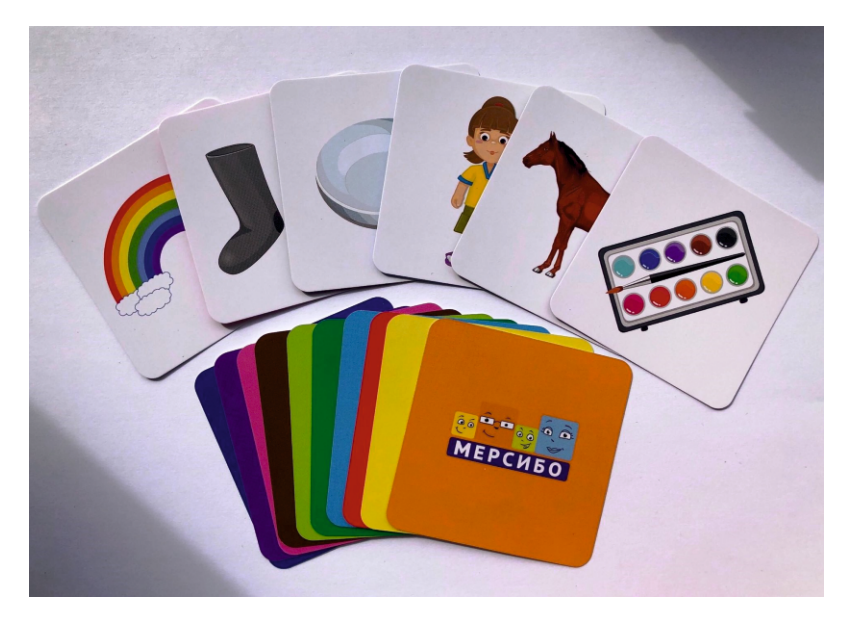

Обратные стороны карточек обозначены разными цветами, ассоциированными с интегрированными модулями и блоками образовательной и коррекционно-развивающей работы, проводящейся в течение года. Например:

- · Карточки «Части тела» (салатовый цвет) позволяют после вопроса педагога или специалиста найти на рисунке такие же части тела, как у героев (спину, живот, шею, ноги, голову), показать непарную часть тела, подобрать пару или аналогию к частям тела животных и т.д.
- · Карточки «Природа» (красный цвет) дают возможность перечислить в качестве дополнительного задания к интерактивному занятию признаки разных времен года, указать их последовательность (зима, весна, лето, осень), соотнести их с изображением в компьютерных сценках, рассказать, какое время года изображено на них сейчас, было до этого и будет после.
- · Карточки «Время» (желтый цвет) помогают ориентироваться во

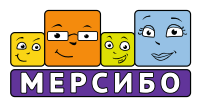

времени суток (день, утро, вечер, ночь), запоминать их последовательность и соотносить с режимом в детском саду и дома, с бытовыми действиями и ситуациями, изображенными в интерактивных сценках. Можно также использовать эти карточки для изменения сюжетной линии: например, предложить сыграть с гномами, что могло бы случиться в другое время дня и ночи, описать, как изменились бы их действия.

- · Карточки «Цвет» (синий цвет) учат находить цвет по образцу: «Найди в сценке такой цвет. Какие есть предметы такого же цвета? (демонстрируются предметные картинки с изображениями лимона, помидора, огурца, чернослива). Покажи, что здесь такого цвета, как помидор. Найди что-то зеленое, как огурец. Что здесь синего цвета? Найди другие предметы синего цвета» — и т.п. Эти же картинки используются при работе с темами «Овощи», «Фрукты», «Осень».
- · Карточки «Форма» (зеленый цвет) учат находить предметы заданной формы (шар, пирамиду, паралеппипед, куб): «Найди, что катится, а что не катится, стоит. Покажи шар. Что здесь круглое, а что квадратное, где такая сторона у фигур? Найди предметы такой же формы в сценке. Что бывает такой формы?» — и т.д.
- · Карточки «Величина» (серый цвет) учат ориентироваться на величину при помощи сопоставления и сравнения. Для этого используются изображения животных (кошки, свиньи, козы, коровы, коня): «Найди, что такой же величины, как кошка. Покажи, что больше козы. Покажи, что меньше коня. Расставь фигуры по уменьшению или возрастанию величины». Эти карточки также применяются при работе с темами, связанными с изучением домашних животных. Вместе с наборами других карточек они могут использоваться в игре на развитие произвольной памяти и внимания с заданиями типа «восстанови порядок», «что пропало?», «поменяй местами» и др.
- · Карточки «Эмоции» (белый цвет) помогают ассоциировать эмоции человека с явлениями природы (радугой, молнией и тучами, дождем, солнышком): «Покажи, у кого в сценке такое же настроение: солнышко светит и улыбается. Найди, кто ходит сердитый, как грозовая туча» — и т.д. Эти же карточки используются при работе с темами, связанными с изучением времен года и погодных явлений. Ребенка просят показать,

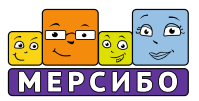

какое погодное явление изображено на картинке, вспомнить и рассказать, когда оно бывает, описать причинно-следственные связи: «Откуда появляются лужи на земле? А радуга на небе?» — и т.д.

- · Карточки «Социальный мир» (голубой цвет) помогают выстроить возрастную последовательность, связанную со сменой главных героев сценок и действующих лиц, соотнести себя с одним из них: младенец, трехлетний мальчик, семилетняя девочка, мама, папа, дедушка, бабушка. Можно также провести аналогии с семейством животных, поговорить о родителях и детенышах, их взаимодействии и отношениях.
- · Карточки «Действия, причины и следствия» (фиолетовый цвет) с их помощью ребенок может выполнить вслед за героями сценок предметные и предметно-практические действия с инструментами (молотком и гвоздями, кисточкой и красками, зубной пастой и щеткой, расческой, щеткой для обуви), описать их назначение, подобрать пары и отделить лишнее. Эти же карточки нужны для работы с темами «Домашние дела», «Режим дня» и «Профессии» в течение года. Могут использоваться вместе с социальными карточками и карточками с изображением времени суток.
- · Карточки «Количество и счет» (розовый цвет) помогают упражняться в составлении множеств, определении их элементов (тапок, кроссовок, валенок, сапог), особенно при использовании с другими комплектами карточек: пересчитывании объектов, согласовании числительного с существительным, склонении их. Кроме того, карточки используются в течение года для изучения тем «Занятия членов семьи», «Обувь», «Осень», «Зима».
- · Карточки «Мир предметов, множества» (коричневый цвет) помогают сопоставлять и сравнивать предметы (шкаф, кровать, тарелку, сковороду), находить такие же в интерактивной сценке и обыгрывать действия персонажей с помощью фигурок гномов (спрятать за карточку, вытащить из-под карточки и т.д.), нарисовать пару к изображенному предмету. Кроме того, карточки используются в течение года для изучения тем «Мебель», «Посуда». Объединяя их с карточками, изображающими количество и цвет, можно давать задания на исключение лишнего предмета, подбор пары.

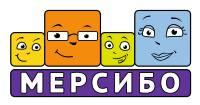

· Карточки «Пространство» (оранжевый цвет) — учат ориентироваться в пространстве с помощью изображений природных и окультуренных человеком пейзажей (леса, сада, огорода, реки). Карточки можно раскладывать слева, справа, сзади или спереди от ребенка и комментировать их расположение относительно него. Кроме того, можно раскладывать их по комнате и предлагать ребенку угадать, сколько до них шагов, а затем проверять. Эти же карточки используются для изучения тем «Овощи-фрукты», «Сад и огород», «Лес», «Дикие животные», «Река», «Рыбы» в течение года.

#### **Синельная проволока**

Кроме того, карточки можно использовать как образцы для конструирования из *синельной проволоки* (набора из проволоки 10 цветов). В интерактивных сценках для детей младшего дошкольного возраста изображаются последовательные совместные действия по конструированию, для детей старшего дошкольного возраста — образцы поделок.

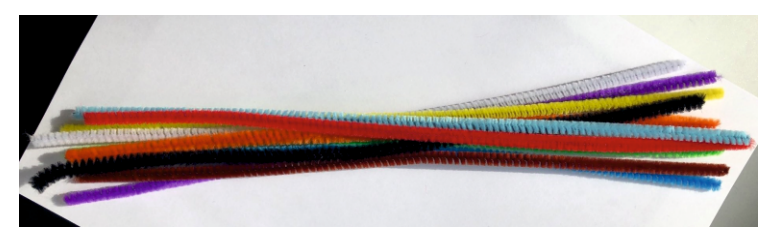

Приемы, которые рекомендуется использовать при создании и обыгрывании поделок в ходе просмотра сценок, иллюстрирующих необходимые действия и конечный результат.

*Работа с одной проволочкой:*

- · складывание, сгибание;
- · складывание пополам и перекручивание;
- · размыкание и замыкание, скручивание концов;
- · формирование петли и перекручивание;
- · скручивание (скатывание) в плоскую спираль;
- · вытягивание проволочной формы (замкнутой проволоки);

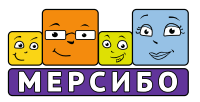

- · заострение, защипывание фрагмента проволочной формы (замкнутой проволоки);
- · обертывание свободной проволоки вокруг края замкнутой формы;
- · сжатие проволочной формы (замкнутой проволоки), перекручивание и деление на две формы;
- · сминание, комкование, скатывание в шарик;
- · сплющивание формы;
- · накручивание на палец или карандаш, скручивание в спираль;
- · накручивание на разные пальцы с переходом нити;
- · сжатие и растягивание спирали, расправление объемной спирали в плоскую;
- · завязывание узла.

*При работе с двумя и более кусками проволоки:*

- · сравнение и сопоставление кусков;
- · наложение и соизмерение деталей;
- · смыкание, соединение деталей (скручивание концов);
- · перекрещивание и сгибание, соединение двух проволочек;
- · крепление деталей (шаров и др.) к концу или середине проволоки;
- · скручивание вместе двух и более проволок;
- · обматывание конца одной проволоки другой;
- · обматывание концом одной проволоки петель другой и переход к следующей петле;
- · обмотка (сплошная, спиральная, восьмеркой и др.) между двумя проволоками или одной проволокой;
- · обертывание снизу (сверху) одной проволоки другой;
- · широкое или узкое обертывание проволоки петлей из другой проволоки;
- · надевание проволочной плоской или объемной спирали на проволоку;
- · переплетение, плетение;
- · обведение контура шара, куба проволокой и создание узлов по углам;

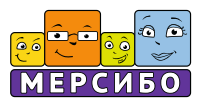

· создание проволочного каркаса, макета фигуры.

При помощи таких действий можно создавать любые декорации для обыгрывания сценок и дальнейшего развития сюжета уже с игрушкамигномами.

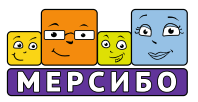

# **Занятия с комплексом**

#### **Индивидуальные формы**

Рекомендуемое количество индивидуальных занятий в неделю — 1-2 (в соответствии с заключением ЦПМПК или ППК образовательной организации). В качестве цифровой опоры для них выступает использование в работе интерактивных сценок или их серий. Восприятие и обсуждение отображенных анимированных сюжетов перемежаются с предметнопрактическими, игровыми и продуктивными действиями ребенка.

В качестве игрового сценария при этом можно использовать всплывающие комментарии к интерактивным сценкам, которые подробно описывают сюжет, действия персонажей, детей и взрослых, предлагают выполнить совместные действия на основе технологических карт (фотографий, лепных, аппликативных, конструктивных поделок и т.д.) или устных инструкций.

# **Групповые формы**

Рекомендуемое количество групповых занятий и форм игрового обучения в неделю (для тех, кто не использует планирование) – 2 раза с опорой на интерактивные сценки и виды совместной деятельности с детьми в соответствии с примерными учебными планами, основанными на ФАОП ДО для детей с ОВЗ или ОП ДО для детей с нормальным развитием.

Одно из таких занятий с детьми может быть заменено комплексом игровых обучающих ситуаций и предметно-практических действий на основе интерактивных тетрадей (они скачиваются и распечатываются по числу детей в группе).

#### **Использование комплекса на интерактивных панелях и столах**

Комплекс возможно использовать на интерактивных панелях или столах под управлением операционной системы Windows.

Наличие большого экрана на интерактивном столе или панели позволит проводить занятия в новом формате. Это дает возможность в режиме подгруппового занятия проводить интерактивные действия с комментиро-

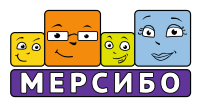

ванием сюжета на экране, разыгрыванием ролевых сценок, работой в парах и другими видами совместной деятельности.

Внимание! Рекомендуется использовать интерактивные сценки, не содержащие элементов управления, таких как «Наведение».

#### **Интерактивные тетради**

Для дополнительных или альтернативных занятий с использованием электронных средств обучения можно использовать комплекты интерактивных тетрадей (6 тетрадей, соответствующих уровням психологического развития детей). Они разработаны в технологии workshop и позволяют отработать все лексические темы в предметно-практической деятельности детей на основе создания игровых макетов и сборно-разборных игрушек. Основными героями в интерактивных тетрадях тоже являются гномы Васик и Юлик, дети и их друзья, члены семьи.

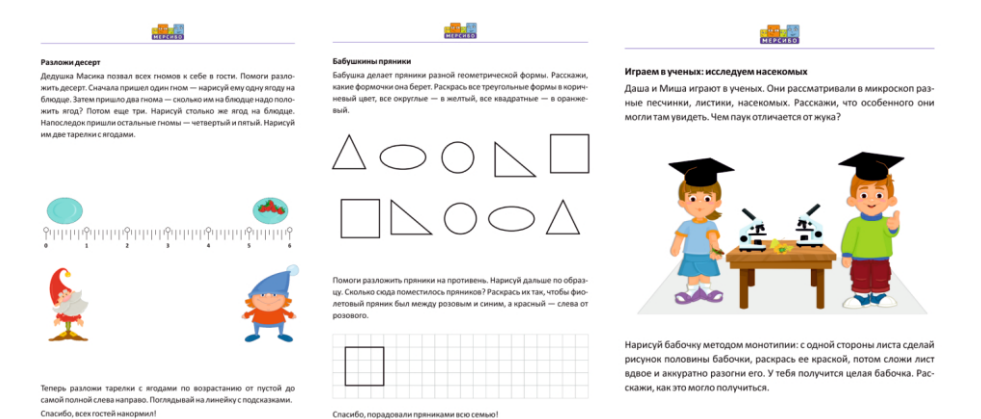

Тетради поставляются вместе с комплексом в виде скачиваемых файлов в pdf-формате. Для использования выбранной тетради необходимо скачать ее на компьютер с помощью соответствующей кнопки на стартовой странице приложения, а затем распечатать на принтере нужное количество копий. Рекомендуется использовать цветной принтер.

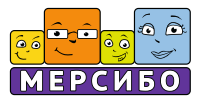

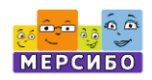

**Игропанорама** 

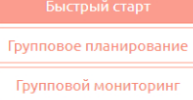

Методические рекомендации: Ясельная | 1-я младшая | 2-я младшая | Средняя | Старшая | Подготовительная Уроки добра | Интерактивные тетради Показать все Добавить ребёнка

С помощью тетрадей можно закреплять, расширять и углублять коммуникативные, сенсорные и познавательные навыки, сформированные в процессе использования комплекса игровых обучающих компьютерных ситуаций в условиях совместной деятельности ребенка с родителями или самостоятельной предметно-практической, игровой и продуктивной деятельности с педагогами во второй половине дня.

При проведении занятий с детьми младшего дошкольного возраста использование тетрадей во время работы с ножницами, клеем, пластилином и другими материалами должно сопровождаться комментариями взрослого — педагога или родителя. Все действия производятся на глазах у ребенка («режу-режу, чик-чик-чик!», «мажу-мажу: так, так!», «согнуть тут!», «отогнуть — тут!»), результат фиксируется речью («опа, готово!»). Далее поделка обыгрывается вместе с ребенком. При работе с детьми старшего дошкольного возраста акцент делается на повторении действий вслед за взрослым и комментировании их родителем или специалистом.

Данная форма организации совместной образовательной деятельности с дошкольниками тоже рекомендуется для проведения 1-2 раза в неделю.

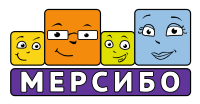

# **Особенности версии «Игропанорама Pro»**

«Игропанорама Pro» содержит специальные блоки, позволяющие эффективно и с минимальными затратами времени подготовить необходимую отчетную и статистическую документацию при использовании комплекса «Игропанорама» в ДОУ.

Назначение этих блоков:

## **Функции диагностики**

- 1) Актуальная оценка уровня развития конкретного ребенка.
- 2) Индивидуальный мониторинг развития ребенка на основании набора оценок.
- 3) Групповой мониторинг занятий на основании набора индивидуальных мониторингов детей и подготовка письменного отчета о результатах образовательной и коррекционно-развивающей работы с группой детей.

# **Функции обучения, коррекции и развития**

- 1) Организация различной совместной и непосредственно образовательной деятельности с воспитанниками дошкольных групп в соответствии с уровнем их развития или с использованием дифференцированного распределения детей в сильную и слабую подгруппы.
- 2) Проведение в инклюзивных группах тренингов толерантности на основе методических рекомендаций к занятиям «Уроки добра» и демонстрационных материалов, входящих в комплекс.

# **Функции методической поддержки**

- 1) Разработка гибкого комплексно-тематического планирования занятий, согласование содержания образовательной деятельности с сезонами и годовым циклом праздников.
- 2) Методическая поддержка проведения занятий, систематизация предметно-развивающей среды, демонстрационного и игрового материала, целевых установок и задач непосредственной и совмес-

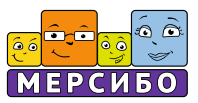

тной образовательной деятельности с детьми, сценариев ролевых сценок и действий педагогов и воспитанников.

#### **Вариант оформления документации в версии Pro**

- 1) В начале года заведите списки детей, проведите диагностику и определите примерный уровень развития воспитанников в группе.
- 2) В сентябре, в начале учебного года, сгенерируйте календарнотематический план работы с группой на год.
- 3) Распечатайте методические рекомендации к соответствующему уровню развития и году обучения детей, используйте их как подсказки при проведении занятий и осуществлении совместной деятельности с воспитанниками.
- 4) Не забудьте оценивать прогресс при проведении занятий и отмечать наиболее понравившиеся воспитанникам игры и виды деятельности.
- 5) В середине года произведите оценку результатов освоения корекционно-развивающих модулей программы (12 модулей) для всей группы.
- 6) В конце года снова произведите оценку результатов реализации ФАОП ДО для детей с ОВЗ для всей группы.
- 7) Осуществляйте индивидуальный мониторинг каждого воспитанника.
- 8) Подготовьте письменный отчет по результатам группового мониторинга.
- 9) Распечатайте все документы и поместите в портфолио специалиста и группы.

#### **Методические рекомендации для версии «Игропанорама Pro»**

Версия комплекса «Игропанорама Pro» содержит методические рекомендации. Чтобы их открыть и распечатать, нажмите одну из ссылок, соответствующую группе.

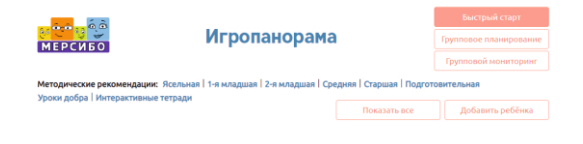

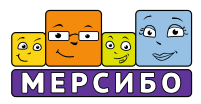

**Комплексно-тематическое планирование для версии «Игропанорама Pro»**

В версии комплекса «Игропанорама Рro» добавлена возможность планирования и мониторинга групповой работы на основе ФГОС дошкольного образования, Федеральной образовательной программы дошкольного образования (приказ Министерства просвещения Российской Федерации от 25.11.2022 № 1028), письма Министерства просвещения РФ «О Всероссийских уроках доброты» (от 01.12.2022, №07-8097), приуроченных к Международному дню инвалидов, Федеральной адаптированной образовательной программы дошкольного образования для обучающихся с ОВЗ (приказ Министерства просвещения Российской Федерации от 24.11.2022 № 1022).

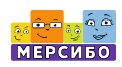

# **Игропанорама**

#### Планирование

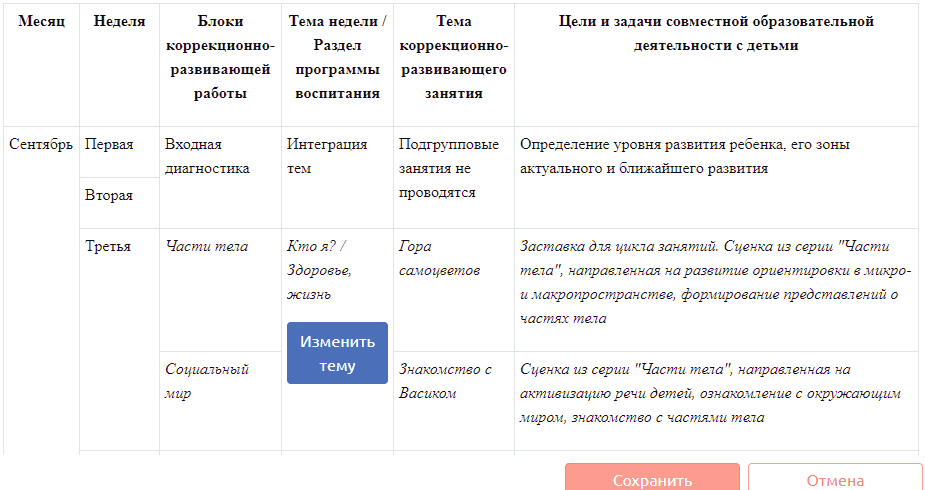

Комплексно-тематическое планирование групповых занятий с детьми разного возраста осуществляется при помощи конструктора таблиц, в которых отражены месяцы и недели, лексические темы, блоки и модули образовательной и коррекционно-развивающей работы, ассоциирован-

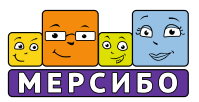

ные с ними разделы программы воспитания, а также темы занятий или комплекса игровых обучающих ситуаций на основе интерактивных сценок. Конструктор можно применять как для статичного, так и для динамического моделирования годового плана, используя шаблон, в котором темы расположены от простых к сложным и охватывают все интерактивные сценки уровня (последовательность можно изменять самостоятельно).

Для внесения изменений в комплексно-тематический план нажмите около необходимого пункта на кнопку «Изменить тему» (она подсвечивается синим цветом) и замените его на один из предложенных вариантов. Затем нажмите кнопку «Сохранить».

Если есть необходимость распечатать документ, нажмите кнопку «Сохранить как docx» и скачайте документ с комплексно-тематическим планом на компьютер. После этого вы можете открыть его с помощью программы Microsoft Word, отредактировать и распечатать.

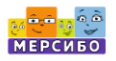

# **Игропанорама**

Планирование

#### Перспективное комплексно-тематическое планирование коррекционно-развивающей и воспитательной работы в группе общеразвивающей направленности, функционирующей в форме инклюзивной группы

#### на учебный год

Планирование разработано на основе ФГОС дошкольного образования, Федеральной образовательной программы дошкольного образования (Приказ Министерства просвещения Российской Федерации от 25.11.2022 № 1028), письма Министерства Просвещения РФ «О Всероссийских уроках доброты», приуроченных ко Дню инвалида (от 01.12.2022, №07-8097), Федеральной адаптированной образовательной программы дошкольного образования для обучающихся с ОВЗ (Приказ Министерства просвещения Российской Федерации от 24.11.2022 № 1022).

#### Лист согласования

Педагоги и специалисты сопровождения:

Закрыть

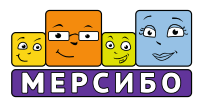

# **Оценка занятий в версии «Игропанорама Pro»**

Оценка занятий происходит при помощи функции *«Прогресс занятий»,*  которая позволяет сопоставить уровни развития ребенка на основе первичной экспресс-диагностики и промежуточного и итогового мониторинга по образовательным областям, блокам и модулям коррекционоразвивающей работы.

Для начала работы с данной функцией нужно щелкнуть на соответствующую кнопку справа от шкалы с выбором уровня ребенка.

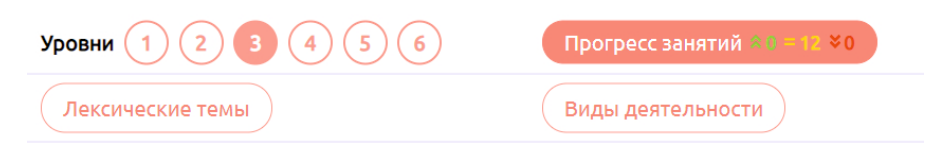

В начале года данные уже автоматически внесены из экспрессдиагностики, но специалист может подправить эти значения. Для этого нужно нажать на вкладку «Начало года», а затем выбрать один из 12 блоков. Для удобства в каждом блоке текущее значение отображается жирным шрифтом. Выбирая из выпадающего списка новое значение, специалист может установить актуальное.

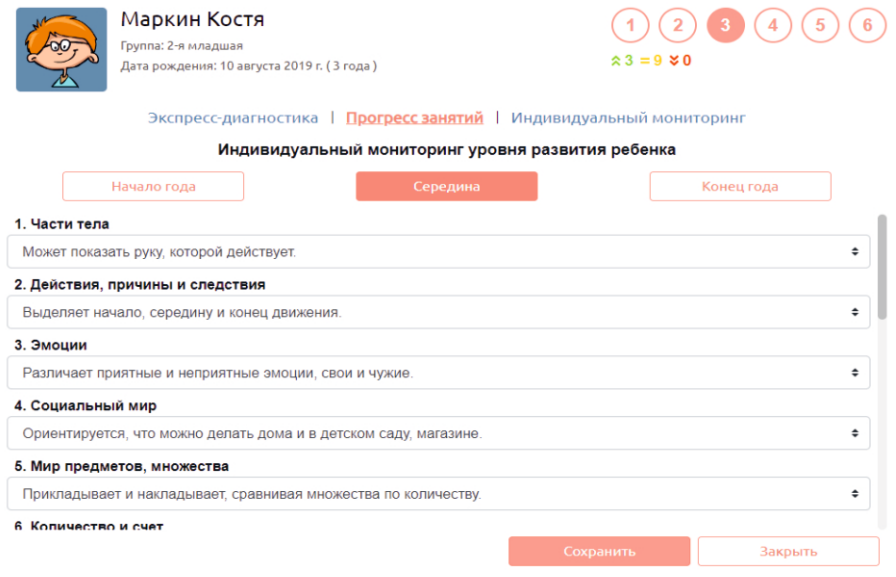

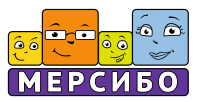

Рекомендуется вносить изменения не реже двух раз в течение учебного года. Для фиксации результатов нужно нажать кнопку «Сохранить».

Когда вы возвращаетесь в рабочее окно, программа отображает прогресс занятий в виде горизонтального блока с цветными стрелками, наглядно демонстрирующими темпы развития ребенка с обозначением:

- · положительной динамики и удовлетворенности специалиста результатами (зеленый цвет);
- · отсутствия динамики, сохранения актуального уровня развития, озабоченности педагога результатами (желтый цвет);
- · отрицательной динамики и неудовлетворенности педагога результатами (красный цвет).

В итоге можно сделать вывод об изменениях образовательной ситуации: определить, в каких из 12 блоков и модулей наблюдалась динамика и в какую сторону.

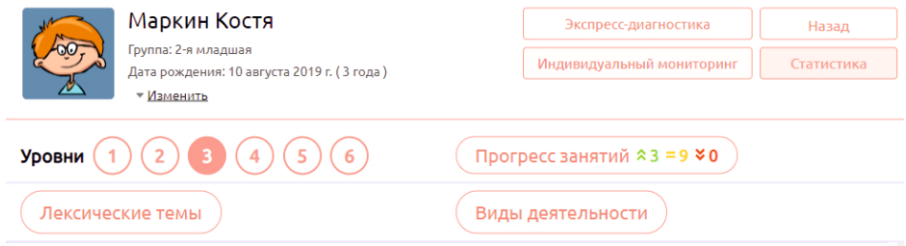

#### **Индивидуальный мониторинг ребенка в версии «Игропанорама Pro»**

Мониторинг соотносится с результатами входного анкетирования, проведенного воспитателями и специалистами (педагогом-психологом, учителем-дефектологом), и с уровнем индивидуального психологического развития ребенка, определяемым посредством педагогических наблюдений. В основе мониторинга лежит интеграция социально-коммуникативного и познавательного, речевого, художественно-эстетического и физического развития в соответствии с ФГОС дошкольного образования (федеральный уровень), стандарта деятельности государственных образовательных организаций, подведомственных Департаменту образования и науки

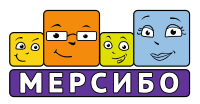

города Москвы (как пример реализации регионального стандарта), по созданию специальных условий для получения образования обучающимися с ограниченными возможностями здоровья (региональный уровень).

По результатам мониторинга коррекционно-развивающей и образовательной работы с каждым воспитанником составляется письменный отчет. В генерируемый документ входят:

- I. Общие сведения о ребенке.
- II. Анализ информации о ребенке и оценка его реабилитационного потенциала.
- III. Особенности мониторинга индивидуального развития:
	- · результаты по комплексу общеразвивающих критериев;
	- · результаты по комплексу коррекционно-развивающих критериев;
	- · рекомендации по сопровождению.

IV. Лист согласования.

#### **Групповой мониторинг детей в версии «Игропанорама Pro»**

Помимо индивидуального мониторинга ребенка, в версии «Игропанорама Рro» предусмотрена возможность проведения мониторинга различных детских возрастных групп. Для начала работы нажмите кнопку «Групповой мониторинг».

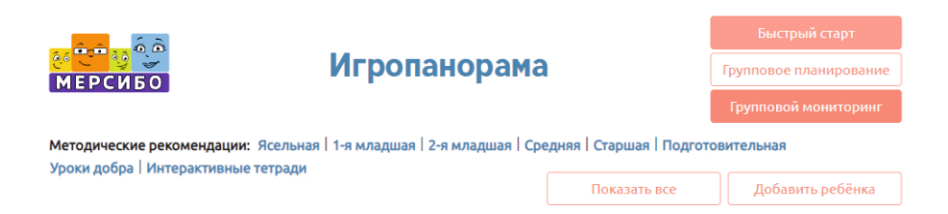

В списках профилей отметьте галочками детей и нажмите кнопку «Создать документ».

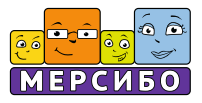

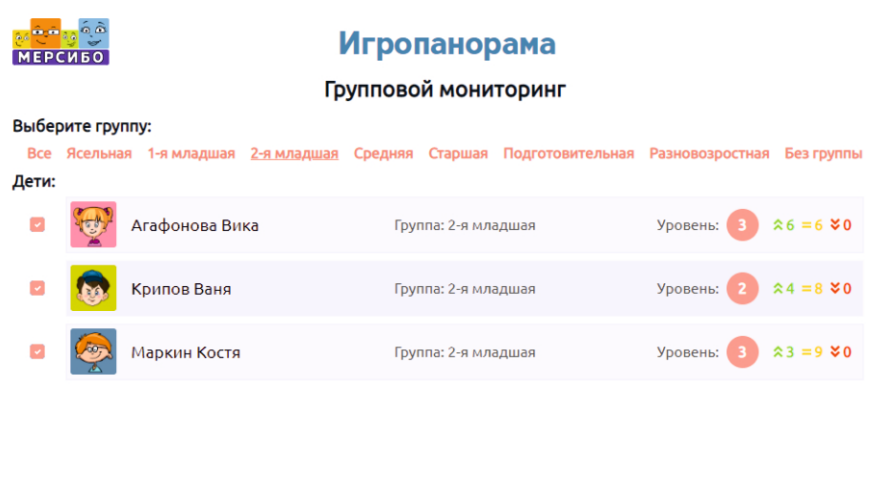

Закрыть

После этого будут подсчитаны средние арифметические показатели по 12 интегрированным модулям и блокам «Игропанорамы» для данной группы детей («Части тела», «Действия, причины и следствия», «Эмоции», «Социальный мир», «Мир предметов, множества», «Количество и счет», «Цвет», «Форма», «Величина», «Природа», «Пространство», «Время»), а также обобщены показатели мониторинга группы по образовательным областям (на основе ФАОП ДО в рамках каждого возраста для категории детей с ОВЗ). В итоге можно будет сгенерировать статистический отчет.

Если есть необходимость распечатать документ, нажмите кнопку «Сохранить как docx» и скачайте документ с результатами группового мониторинга на компьютер. После этого вы можете открыть его с помощью программы Microsoft Word, отредактировать и распечатать.

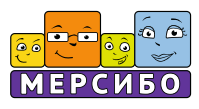

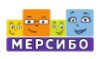

**Игропанорама** 

Групповой мониторинг

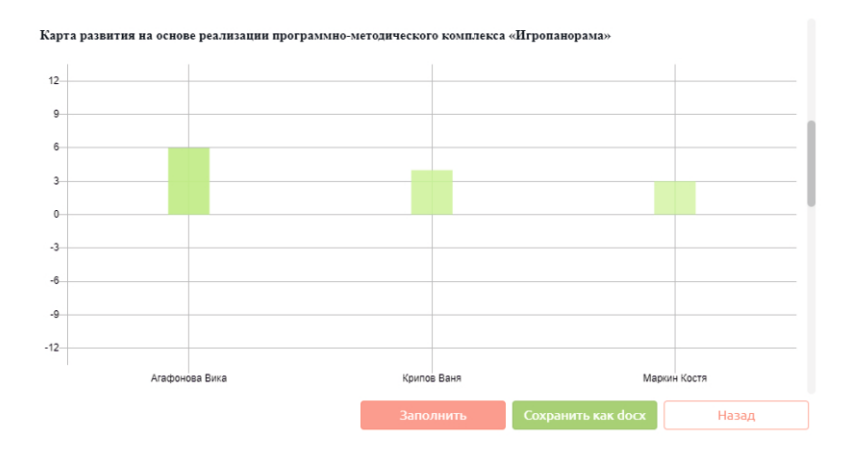

#### **Уроки добра в версии «Игропанорама Pro»**

Также предусмотрена возможность проведения коммуникативных тренингов «Уроки добра» с воспитанниками из общеразвивающих групп, функционирующих как инклюзивные. Эти тренинги планируются, начиная с ясельной и младшей групп (парциально, на Международный день инвалидов или людей с ограниченными возможностями здоровья) и заканчивая дошкольной подготовительной группой (комплексно, в течение года). Для оптимизации тренингов нами подготовлены методические рекомендации для педагогов и комплект демонстрационного материала, позволяющий проводить с детьми режиссерские игры.

Чтобы скачать «Уроки добра», нажмите на соответствующую ссылку на рабочем экране.

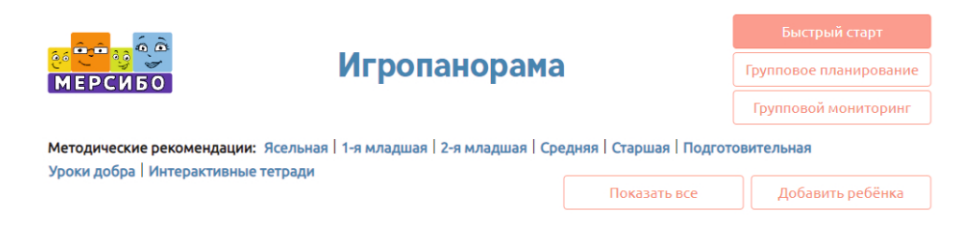

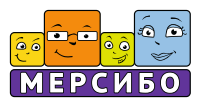

С помощью предлагаемого набора для режиссерской игры можно разыграть ситуации приема ребенка с ОВЗ в группу, знакомства с ним. В ходе игры происходит выяснение его возможностей и потенциальных затруднений, обыгрываются режимные моменты с участием разных детей, вырабатываются стратегии и тактики, способы помощи и совместной деятельности, отталкиваясь от игровых сюжетов и ролевых диалогов «Игропанорамы». В частности, используются папки «Эмоции», «Действия, причины и следствия», «Социальный мир», «Пространство».

Такие ситуации проектируются после окончания сценок, посвященных совместной деятельности детей в дошкольной группе, детском саду, затем обсуждаются и разыгрываются как ситуации-иллюстрации («Что происходит? Что случилось потом?»), ситуации-упражнения («Как надо поступить? Попробуем разыграть»), ситуации оценки («Что здесь может быть трудно или легко? Кому трудно? Какие чувства он испытывает?») и проблемные ситуации («В чем проблема, затруднение? У кого? Чем можно помочь? Что нужно сделать?»). Затем результаты соотносятся с обобщенным опытом педагогических наблюдений за детьми в ходе режимных моментов и совместной образовательной деятельности со взрослыми. В дальнейшем это поможет определить, какие ситуации нужно перенести в совместные игры-драматизации и в реальную жизненную практику воспитанников.

#### **Результаты апробации и предназначение комплекса**

Апробация комплекса вместе с комплектами демонстрационного материала и интерактивными рабочими тетрадями проходила на базе экспериментальных площадок дефектологического факультета Института детства ФГБОУ ВО МПГУ в течение двух лет. В апробации участвовали дети с ЗПР, нарушениями речи и слуха, интеллекта и РАС, НОДА. Получены положительные результаты, о чем свидетельствуют справки о внедрении комплекса в работу детских садов и школ, результаты научно-педагогической экспертизы и обсуждения идеи и концепции разработки «Игропанорамы», методики и критериев оценки образовательной деятельности с детьми на межвузовских конференциях 2023 года:

· на Международной научно-практической конференции «Социальное развитие детей в мультикультурном мире», посвященной Году педагога и наставника;

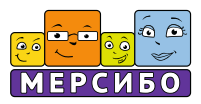

- · на XVI Международной научно-практической конференции молодых ученых и студентов «Наследие В.И. Лубовского и современные тенденции развития специального и инклюзивного образования», посвященной памяти профессора Р.Е. Левиной;
- · на форсайт-сессии межвузовской научно-практической конференции «Современные проблемы дошкольной дефектологии: взгляд в будущее», посвященной 90-летию В.И.Селиверстова.

И др.

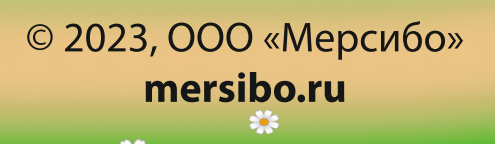

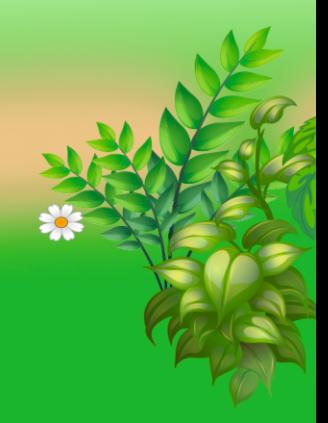